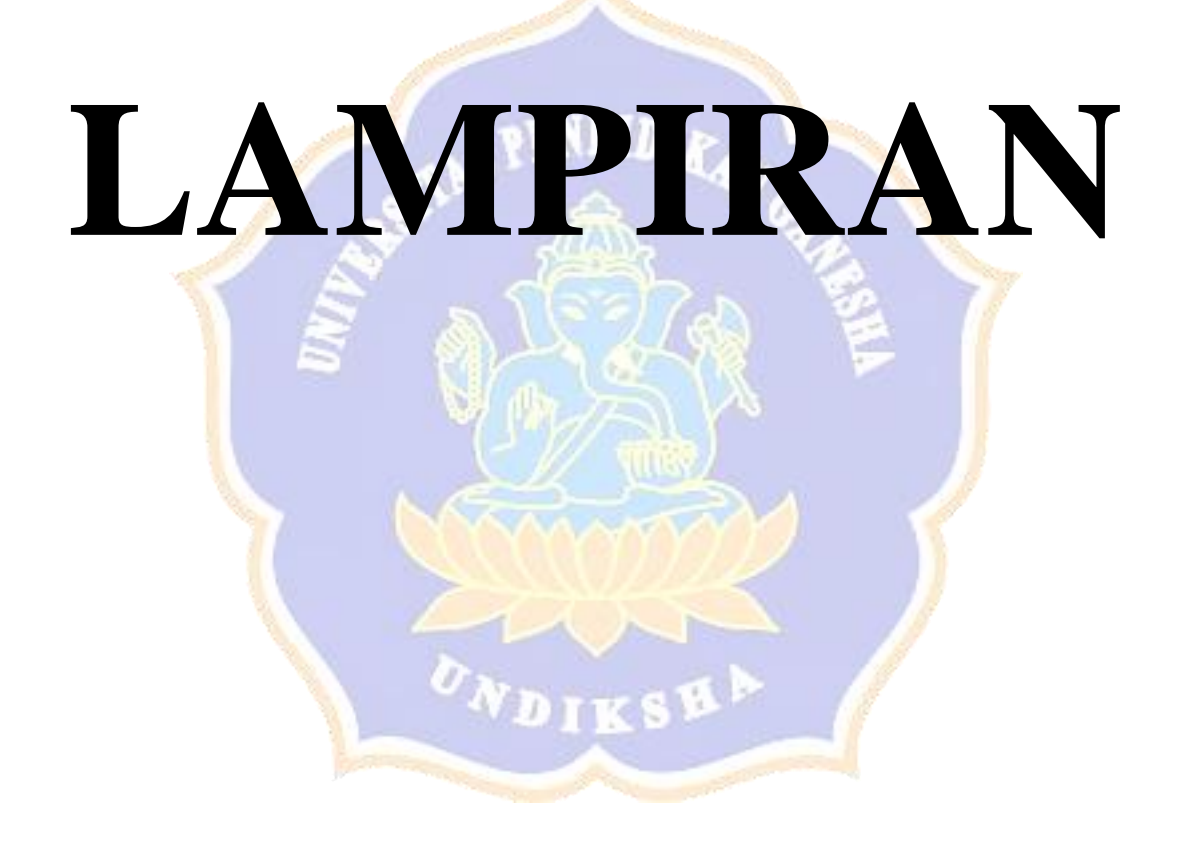

### Lampiran 1 Surat Penelitian ke SD Cerdas Mandiri

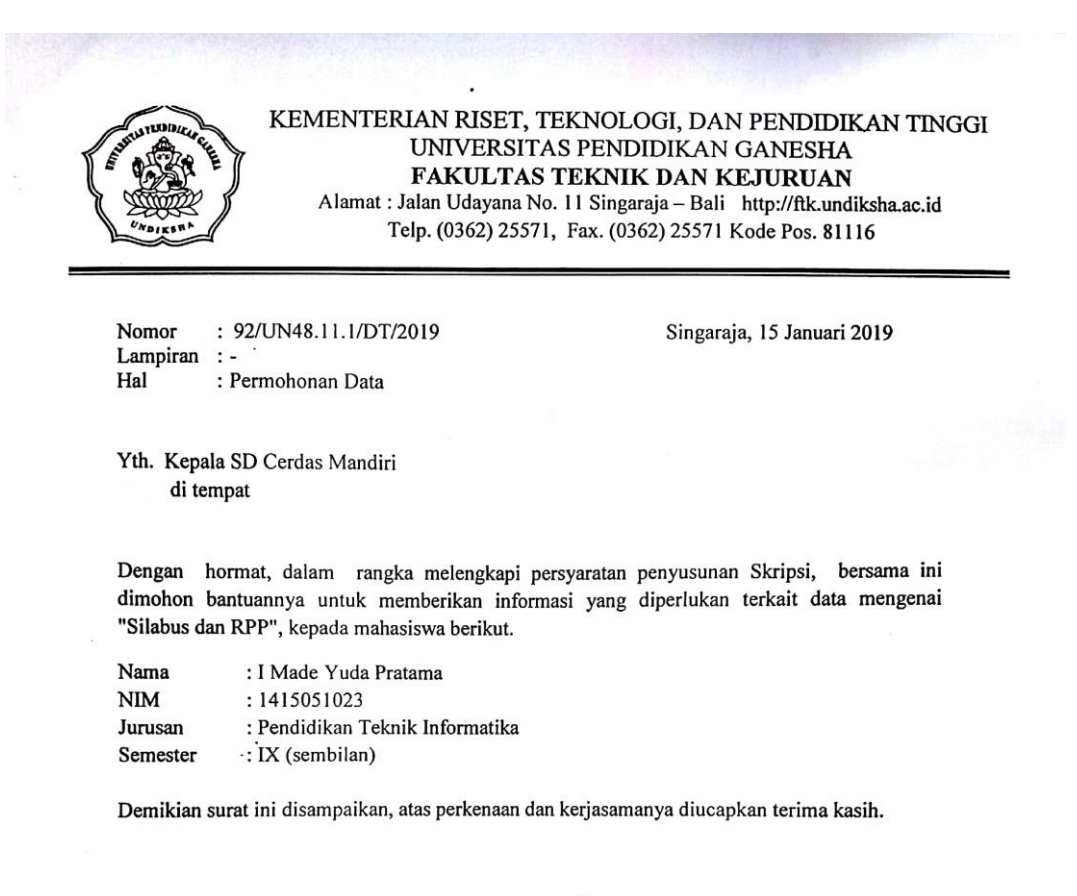

a.n. Dekan "Wakil, Dekan Bidang Akademik, Fakultás Teknik dan Kejuruan  $F<sub>1</sub>$ Dr. Gede Rasben Dantes, S.T., M.TI NIP 197502212003121001

### Lampiran 2 Surat Observasi Penelitian

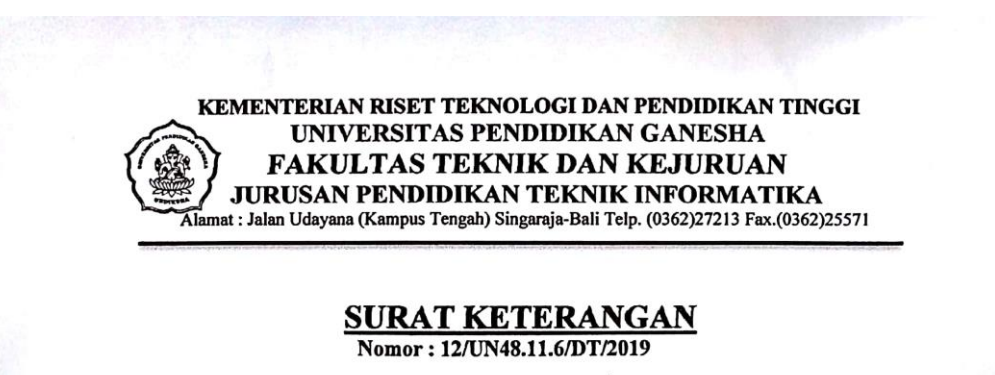

Yang bertanda tangan di bawah ini Ketua Jurusan Pendidikan Teknik Informatika Fakultas Teknik dan Kejuruan Universitas Pendidikan Ganesha Singaraja, menerangkan: Nama : I Made Yuda Pratama **NIM** : 1415051023 Semester  $: I X$ Jurusan : Pendidikan Teknik Informatika Fakultas : Teknik dan Kejuruan Instansi observasi/Pengambilan Data:Pengambilan data Silabus dan RPP di Sekolah Dasar Cerdas Mandiri.

Memang benar mahasiswa tersebut diatas, akan melakukan Peminjaman tempat untuk melakukan pengambilan video dalam rangka melengkapi persyaratan Penyusunan Skripsi di Jurusan Pendidikan Teknik Informatika.

Demikian surat keterangan ini dibuat dengan sebenarnya untuk dapat dipergunakan sebagaimana mestinya.

Singaraja, 15 Januari 2019 Ketua Jurusan, I Made Agus Wirawan, S.Kom, M.Cs. NIP 198408272008121001

Lampiran 3 Hasil wawancara dengan salah satu Guru di SD Cerdas Mandiri, Bapak Komang Arya Sabda Buana, S.S.

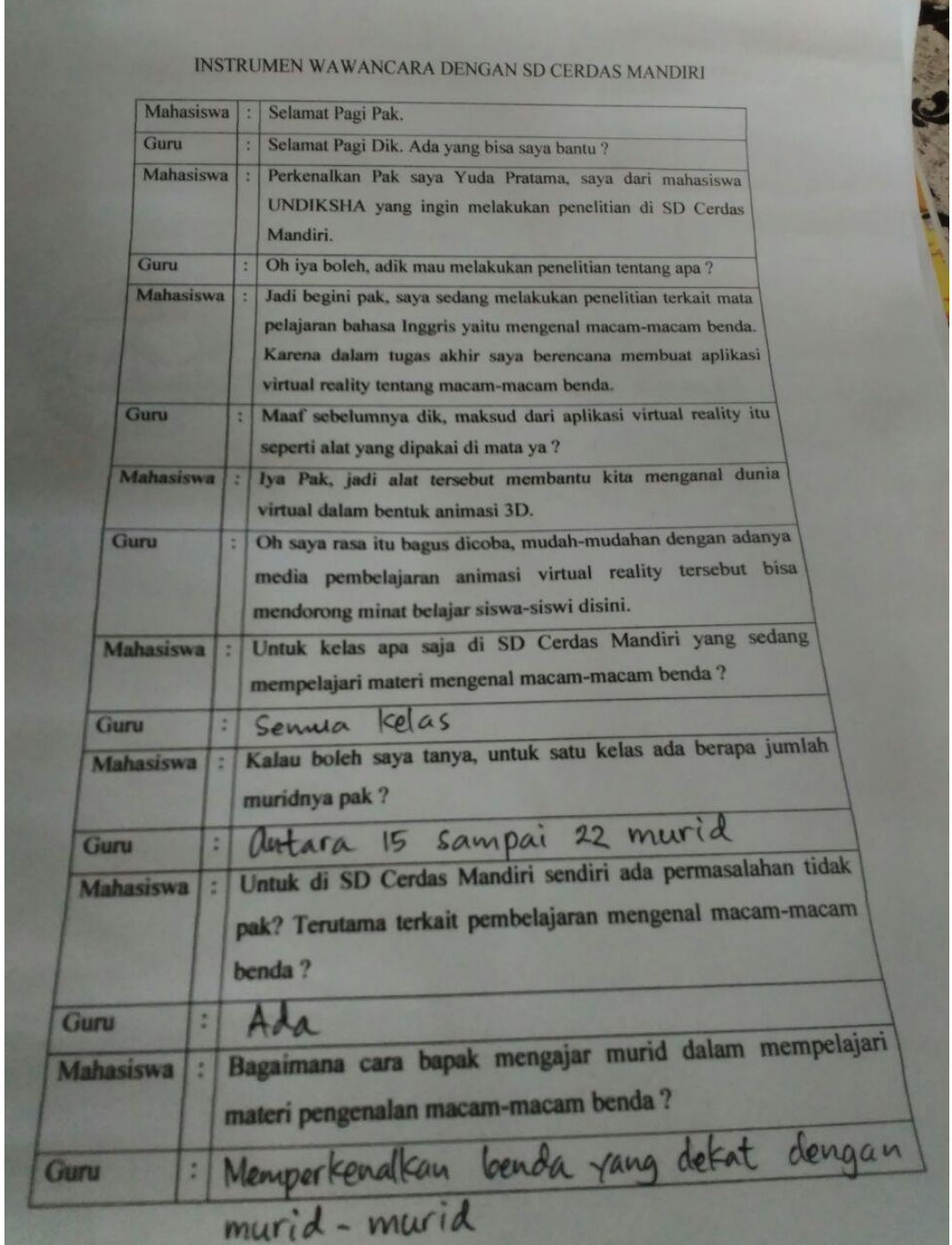

Lampiran 4 Hasil wawancara dengan Guru Mata Pelajaran Bahasa Inggris kelas III SD, Bapak Komang Arya Sabda Buana S.S.

**INSTRUMEN WAWANCARA** 1. Tema apa sajakah yang diajarkan di SD?<br>Neighbourhood school Toyshop, weekend.<br>Things, Friends, dan lain-lain. 2. Untuk tema benda, benda apa sajakah yang dikenalkan kepada anak-anak  $SD<sub>2</sub>$ Toys Things in the classroom, clothes, 3. Bagaimana teknik dalam menyampaikan materi tentang macam-macam benda? Mempertenalkan benda-benda rang dekat dougan keseharian muridmurid Apa saja kendala dalam menggunakan teknik tersebut? Murid Kurang fokus dengan pelajaran benda-bendanya dianggap sila urang menarik Singaraja, 20 Agustus 2018 **Guru SD** Komang Arya Sabda Buana, S.S. NIP.-

Lampiran 5 Uji Blackbox

## **ANGKET UJI BLACKBOX TESTING**

# **Pengembangan Aplikasi Virtual Reality Mengenal Macam-Macam Benda Di**

# **Sekitar Rumah Dalam Bahasa Inggris**

## **(Studi Kasus: SD Cerdas Mandiri)**

**Nama : No. Responden :**

# **Petunjuk Pengisian Angket**

- 1. Berikan tanda centang  $(\checkmark)$  pada salah satu kolom pilihan jawaban yang tersedia. **ENDIDIR** 
	- a) TS= Tidak Setuju
	- b)  $S =$  Setuju
- 2. Jika ingin mengganti jawaban yang telah dicentang, maka lingkari jawaban sebelumnya, kemudian centang kembali pilihan yang diinginkan.
- 3. Jawablah semua pertanyaan yang sudah disediakan.
- 4. Terimakasih atas kesediaan waktunya untuk mengisi angket ini dengan tulus dan jujur.

## **Contoh 1:**

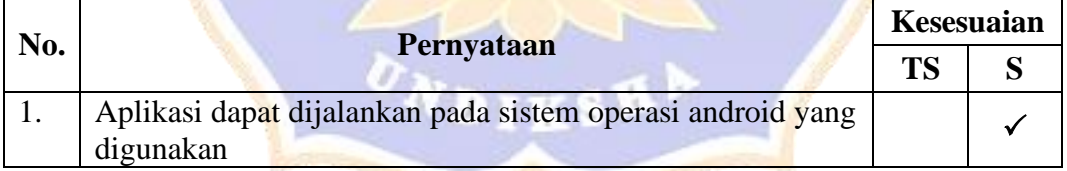

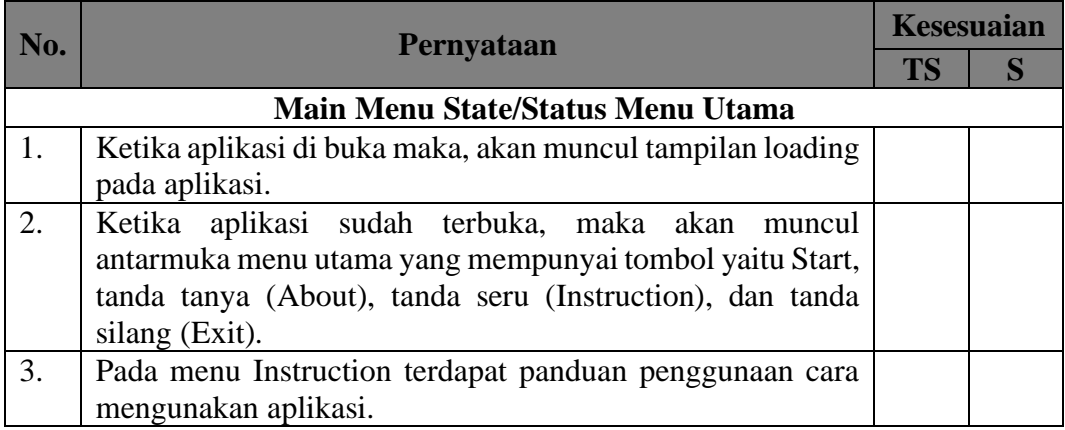

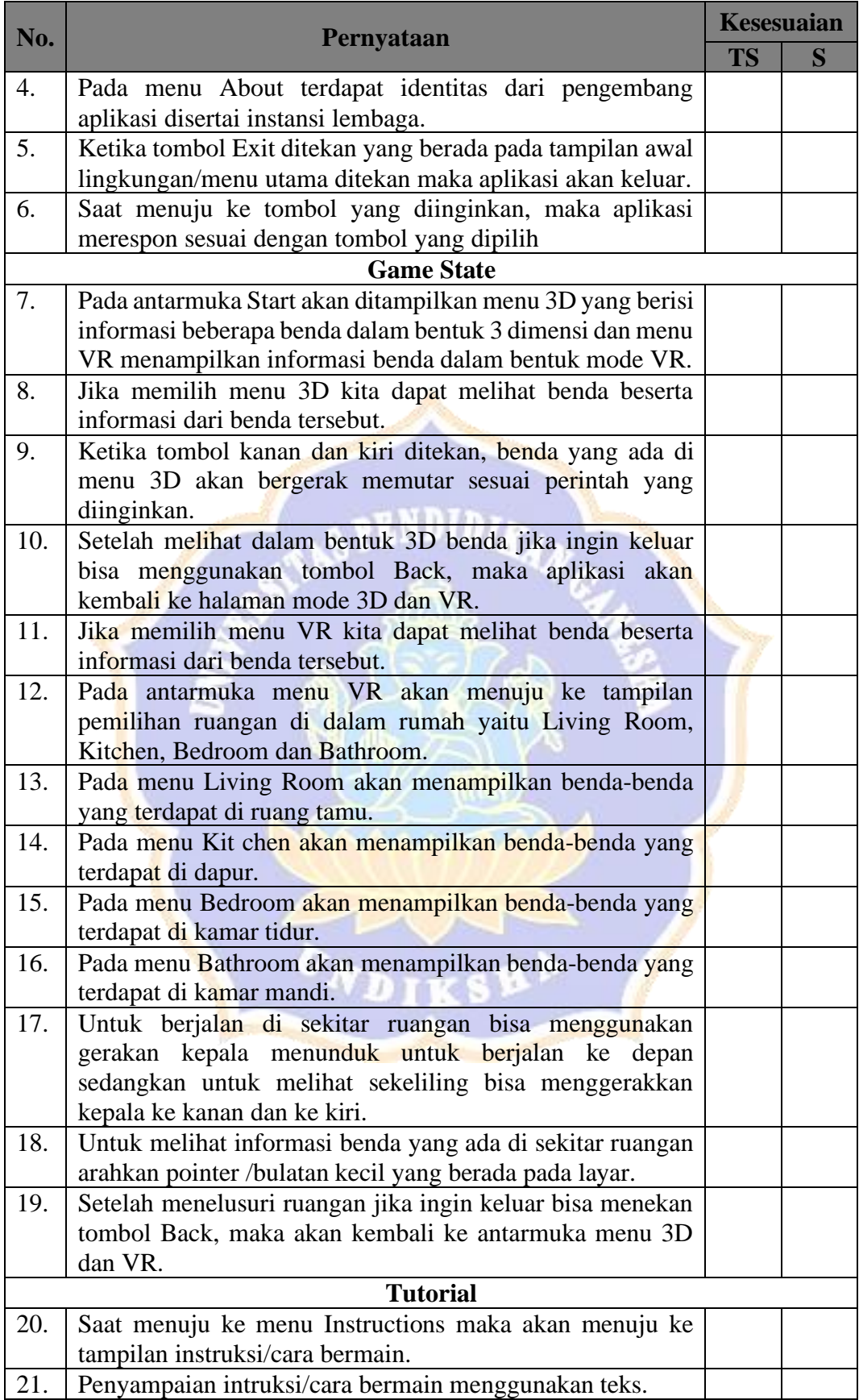

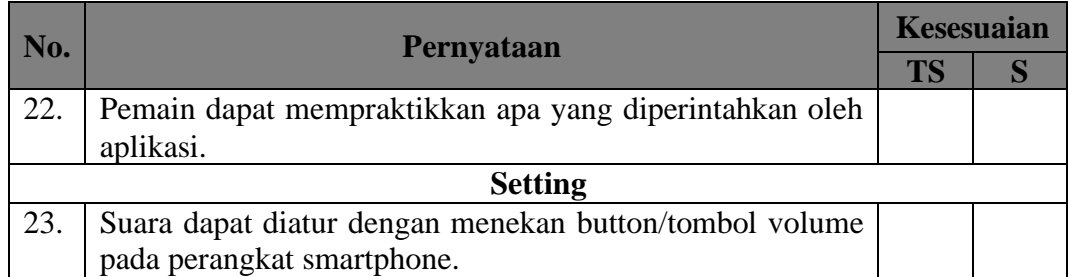

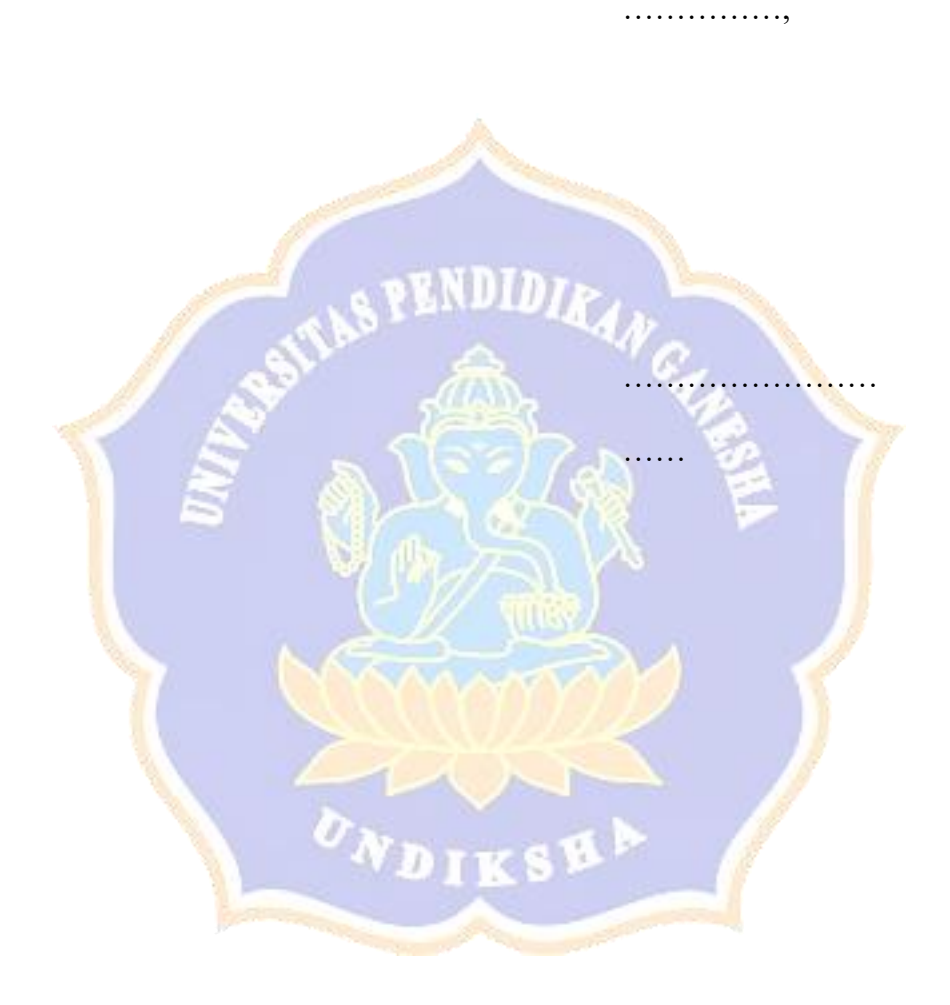

Lampiran 6 Hasil Perhitungan Uji Blackbox

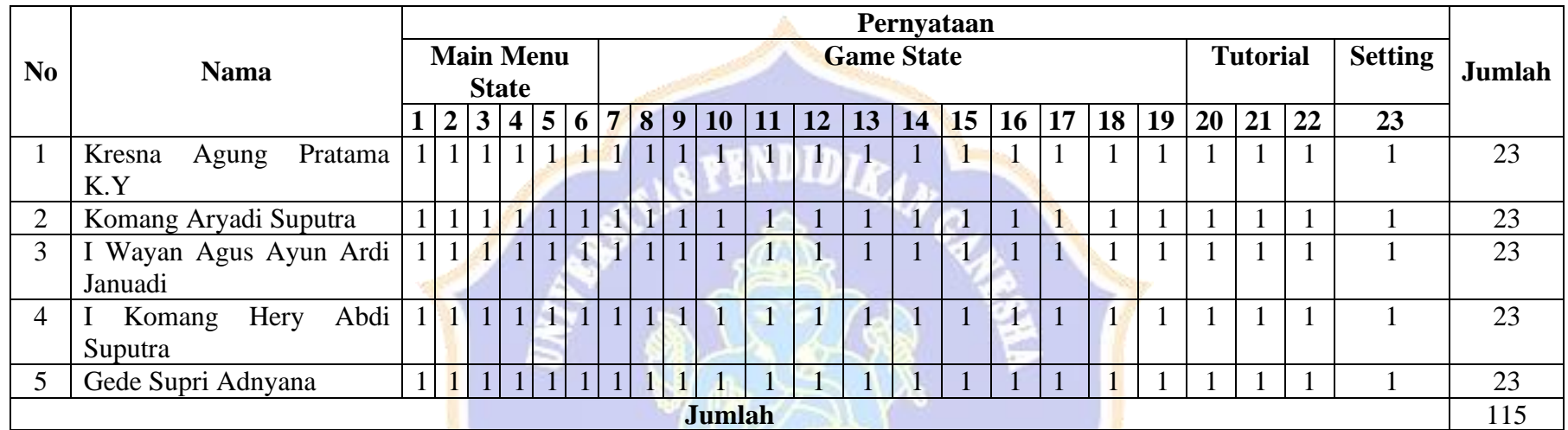

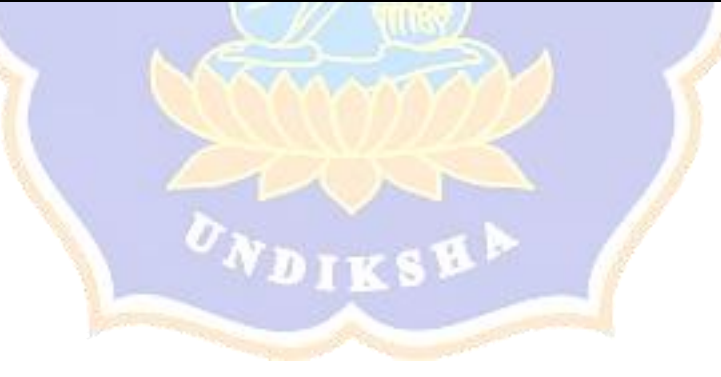

### Lampiran 7 Hasil Angket Uji Blackbox

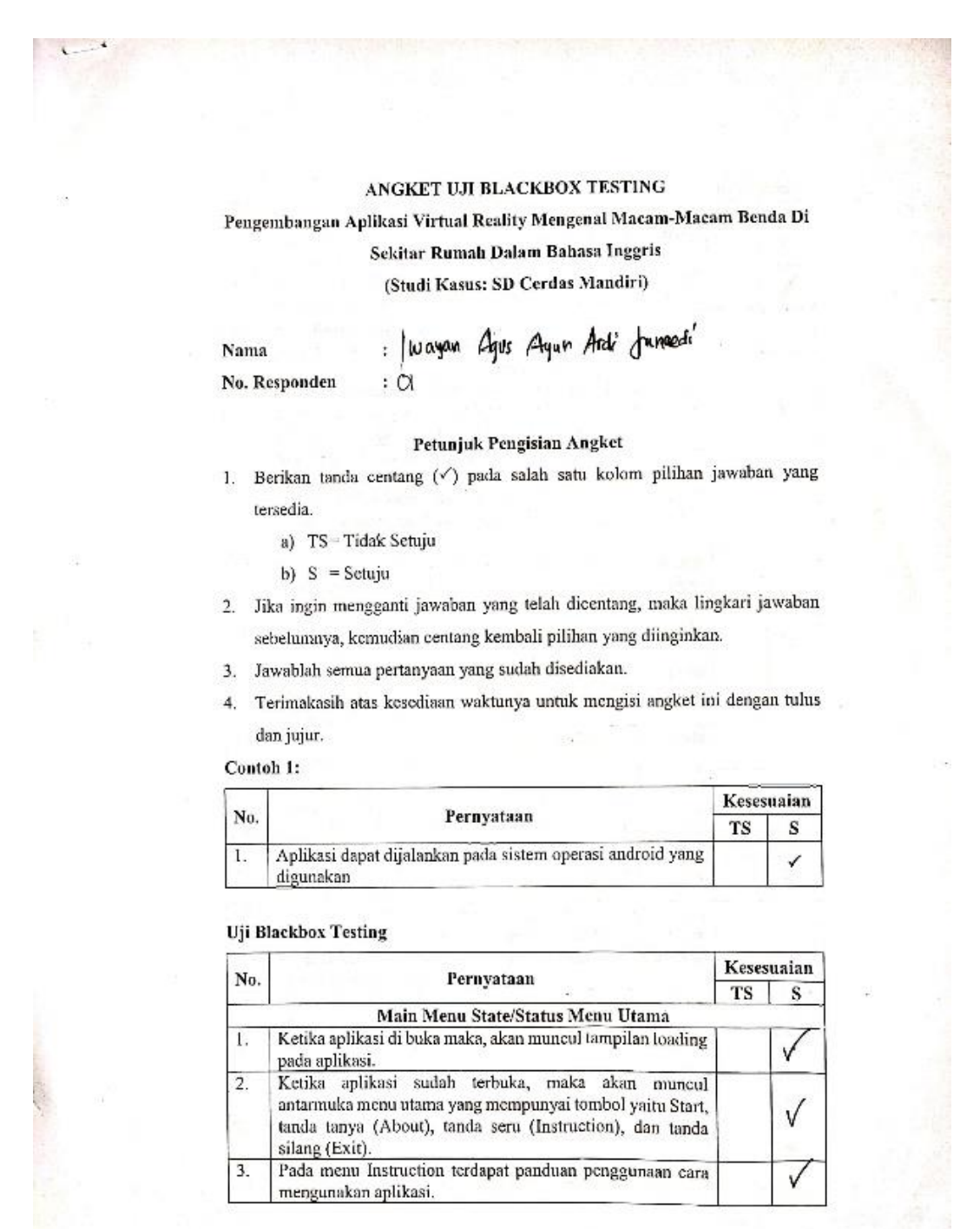

Scanned with amScanner

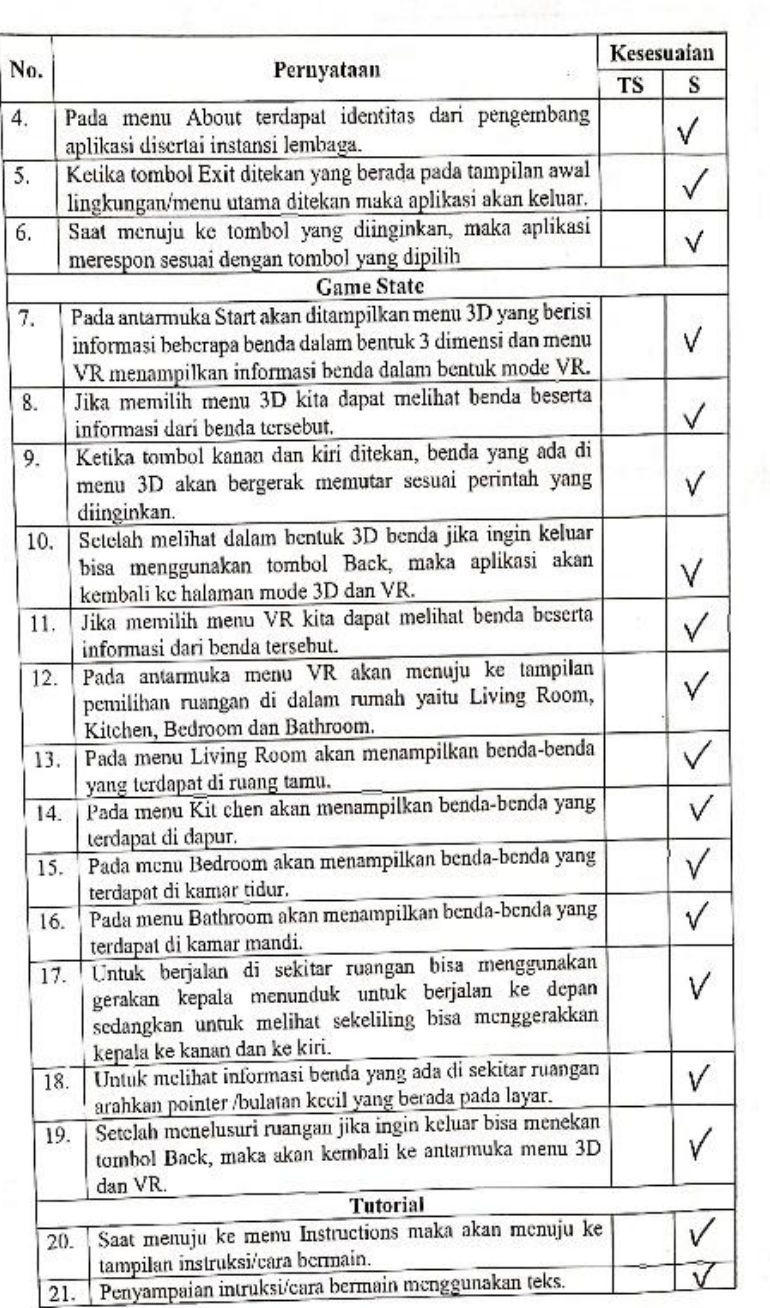

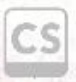

'Scanned with CamScanner

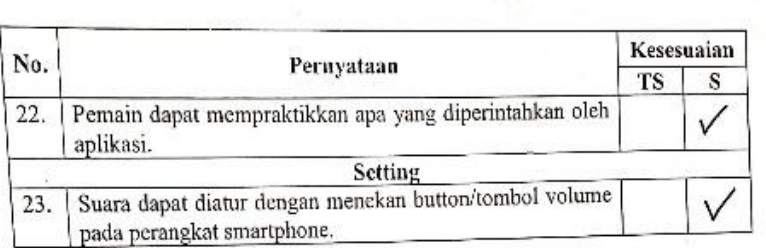

 $17.54$ 

 $\mathbb{S}^2$ 

27<br>Agus Aguy Ardi Junaedi I Wayno Agu

 $\frac{1}{2}$ 

### ANGKET UJI BLACKBOX TESTING

Pengembangan Aplikasi Virtual Reality Mengenal Macam-Macam Benda Di

Sekitar Rumah Dalam Bahasa Inggris (Studi Kasus: SD Cerdas Mandiri)

: Kresna Agung Pratama Nama

No. Responden

 $: 02$ 

### Petunjuk Pengisian Angket

1. Berikan tanda centang (v) pada salah satu kolom pilihan jawaban yang tersedia.

a) TS= Tidak Setuju

b)  $S =$  Setuju

- 2. Jika ingin mengganti jawaban yang telah dicentang, maka lingkari jawaban sebelumnya, kemudian centang kembali pilihan yang diinginkan.
- 3. Jawablah semua pertanyaan yang sudah disediakan.
- 4. Terimakasih atas kesediaan waktunya untuk mengisi angket ini dengan tulus dan jujur.

Contoh 1:

 $\sim$ 

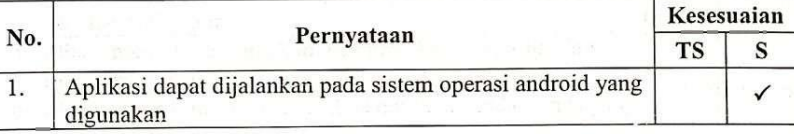

### **Uji Blackbox Testing**

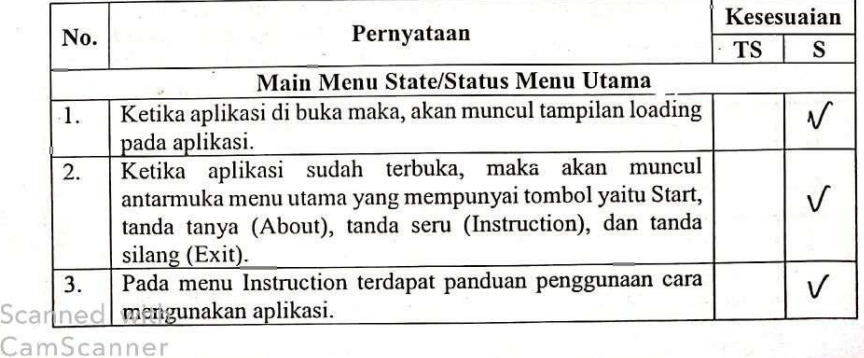

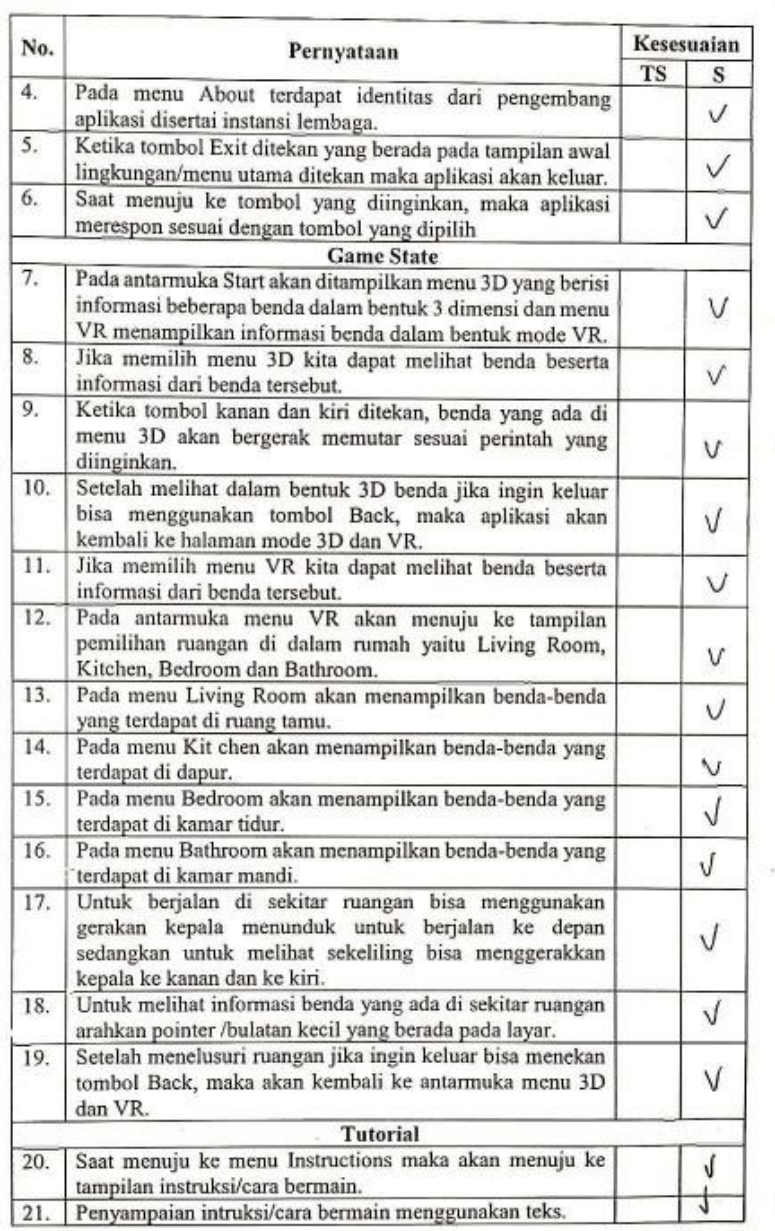

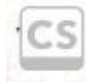

No. Kesesuaian Pernyataan  $\overline{22}$ .  $TS$   $S$ Pemain dapat mempraktikkan apa yang diperintahkan oleh<br>aplikasi.  $\checkmark$ Setting<br>Suara dapat diatur dengan menekan button/tombol volume<br>pada perangkat smartphone.  $\overline{23}$ .  $\sqrt{}$ Singaraja 18 Juli 2019  $\bar{\nu}$ KREEna Agung Preitama  $1418021061$ Scanned with CamScanner

### ANGKET UJI BLACKBOX TESTING

Pengembangan Aplikasi Virtual Reality Mengenal Macam-Macam Benda Di

Sekitar Rumah Dalam Bahasa Inggris

(Studi Kasus: SD Cerdas Mandiri)

: I Kemang Hery Abdi Suputra

 $: 05$ No. Responden

Nama

### Petunjuk Pengisian Angket

1. Berikan tanda centang  $(\checkmark)$  pada salah satu kolom pilihan jawaban yang

tersedia.

- a) TS=Tidak Setuju
- b)  $S =$  Setuju
- 2. Jika ingin mengganti jawaban yang telah dicentang, maka lingkari jawaban sebelumnya, kemudian centang kembali pilihan yang diinginkan.
- 3. Jawablah semua pertanyaan yang sudah disediakan.
- 4. Terimakasih atas kesediaan waktunya untuk mengisi angket ini dengan tulus dan jujur.

### Contoh 1:

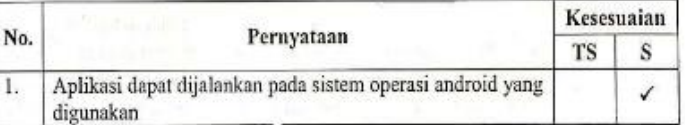

### **Uji Blackbox Testing**

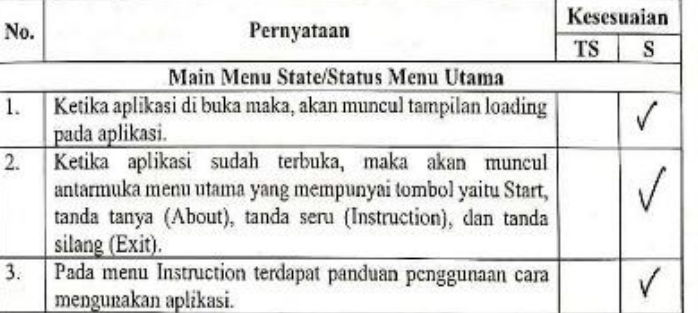

Scanned with amScanner

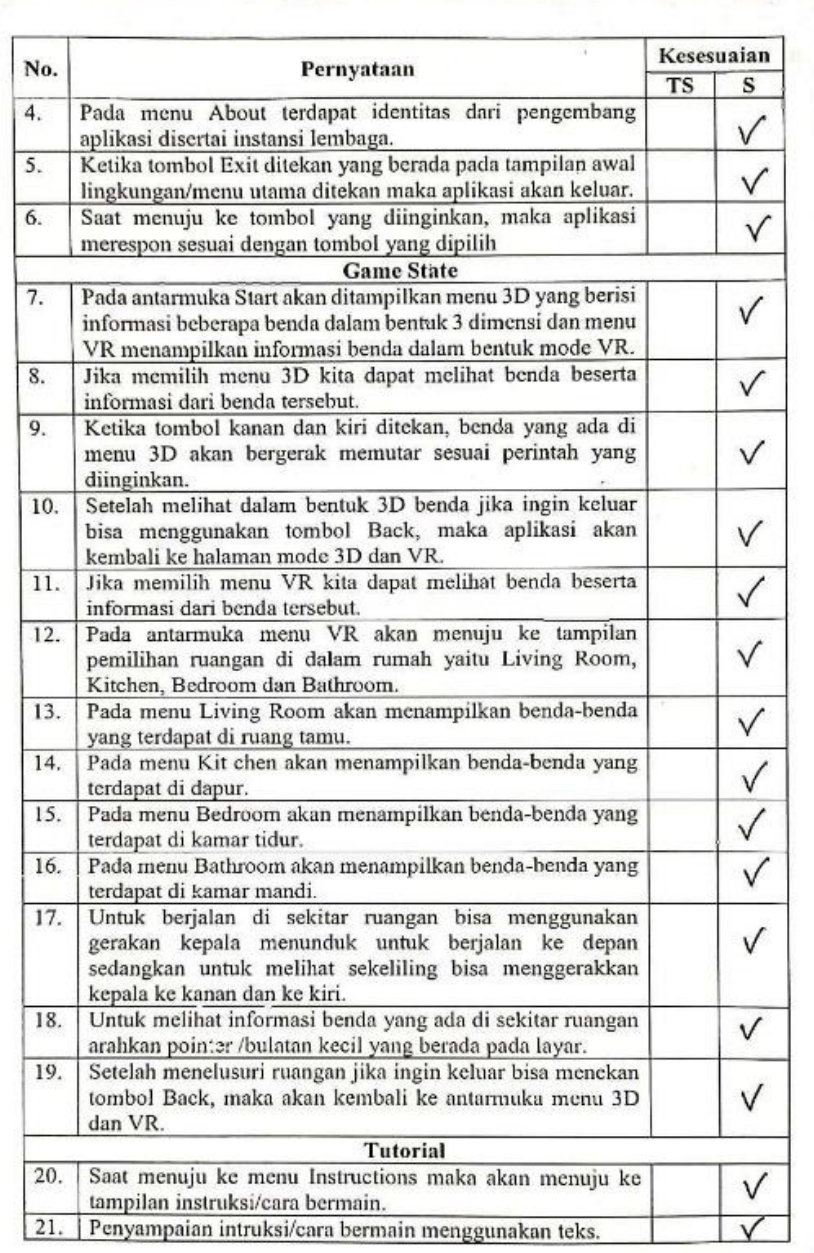

o.

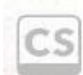

S

÷,

Scanned with<br>CamScanner

 $\overline{a}$ 

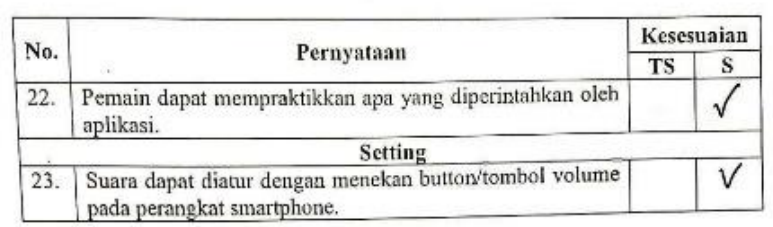

Scanned with<br>CamScanner

 $\tilde{\mathcal{S}}$ 

Singaraja, 17 Juli 2019

l Komang Hery Abdi S-<br>1915081089

### ANGKET UJI BLACKBOX TESTING

Pengembangan Aplikasi Virtual Reality Mengenal Macam-Macam Benda Di Sekitar Rumah Dalam Bahasa Inggris

(Studi Kasus: SD Cerdas Mandiri)

: Putu Argude Mabets Putra Nama No. Responden  $: 04$ 

### Petunjuk Pengisian Angket

- 1. Berikan tanda centang (v) pada salah satu kolom pilihan jawaban yang tersedia.
	- a) TS=Tidak Setuju

b)  $S =$ Setuju

2. Jika ingin mengganti jawaban yang telah dicentang, maka lingkari jawaban

- sebelumnya, kemudian centang kembali pilihan yang diinginkan.
- 3. Jawablah semua pertanyaan yang sudah disediakan.
- 4. Terimakasih atas kesediaan waktunya untuk mengisi angket ini dengan tulus dan jujur.

Contoh I:

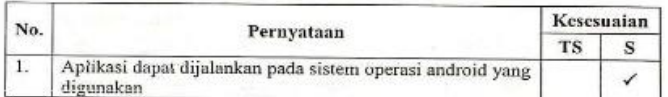

### Uji Blackbox Testing

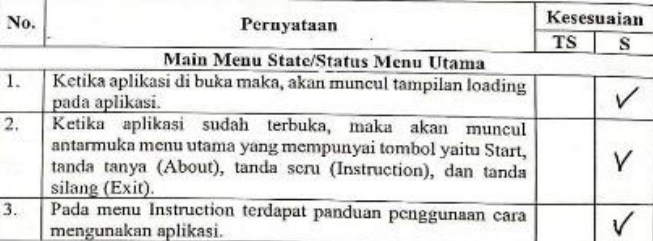

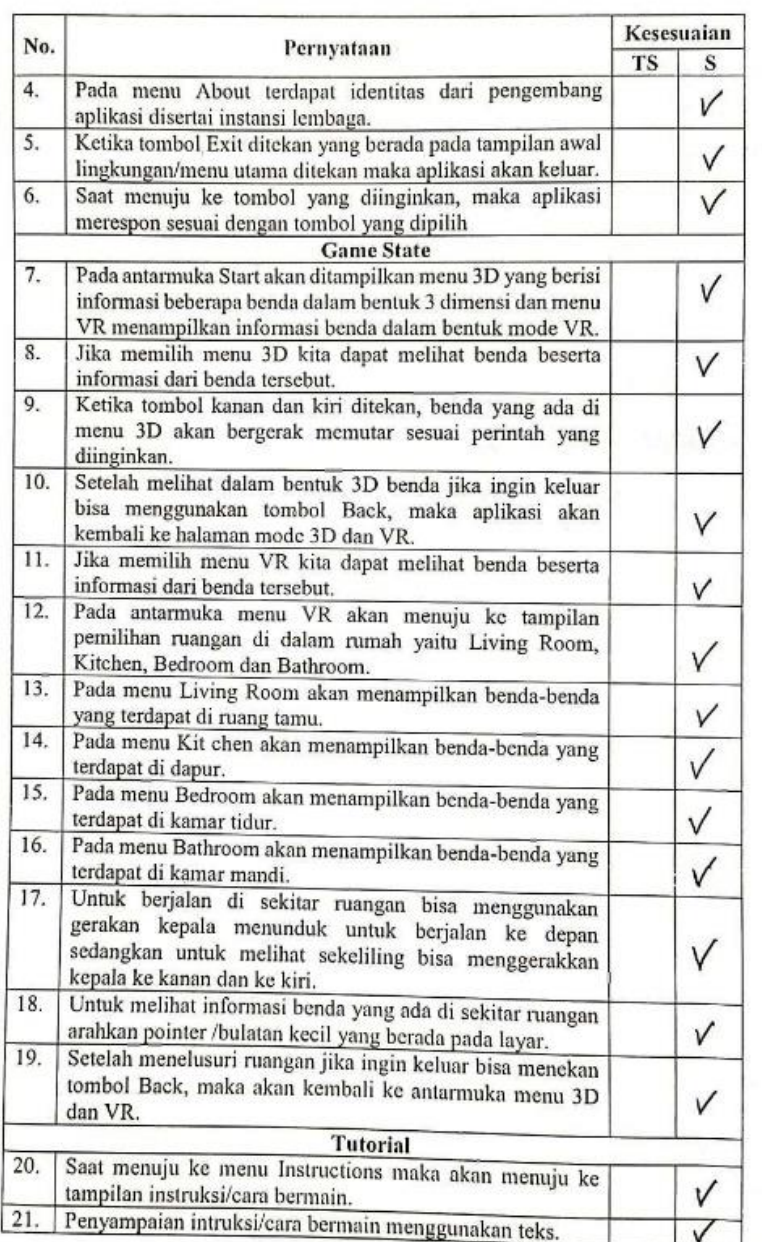

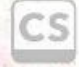

š

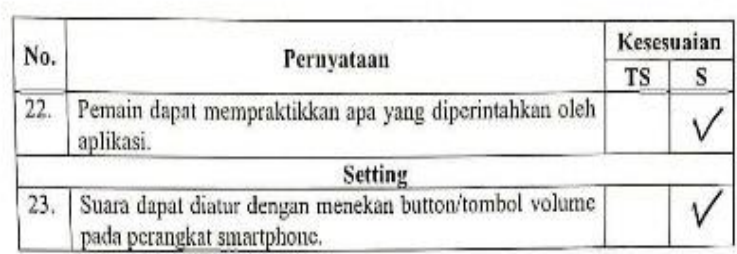

Singerage 18 duli 2019

HALWI

Rith Broade Multi Pution

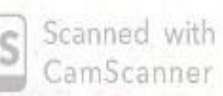

# ANGKET UJI BLACKBOX TESTING

# Pengembangan Aplikasi Virtual Reality Mengenal Macam-Macam Benda Di

Sekitar Rumah Dalam Bahasa Inggris

(Studi Kasus: SD Cerdas Mandiri)

Nama

: Gedo Supriadnyona

No. Responden  $: 05$ 

### Petunjuk Pengisian Angket

1. Berikan tanda centang (v) pada salah satu kolom pilihan jawaban yang

tersedia.

a) TS= Tidak Setuju

b)  $S =$  Setuju

- 2. Jika ingin mengganti jawaban yang telah dicentang, maka lingkari jawaban sebelumnya, kemudian centang kembali pilihan yang diinginkan.
- 3. Jawablah semua pertanyaan yang sudah disediakan.
- 4. Terimakasih atas kesediaan waktunya untuk mengisi angket ini dengan tulus dan jujur.

Contoh 1:

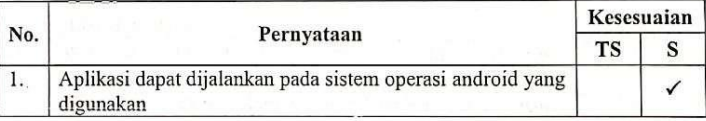

**Uji Blackbox Testing** 

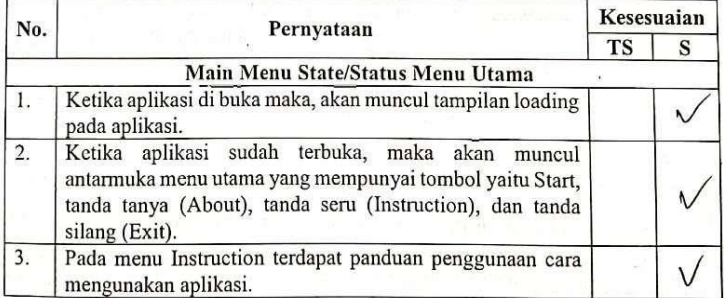

Scanned with CamScanne

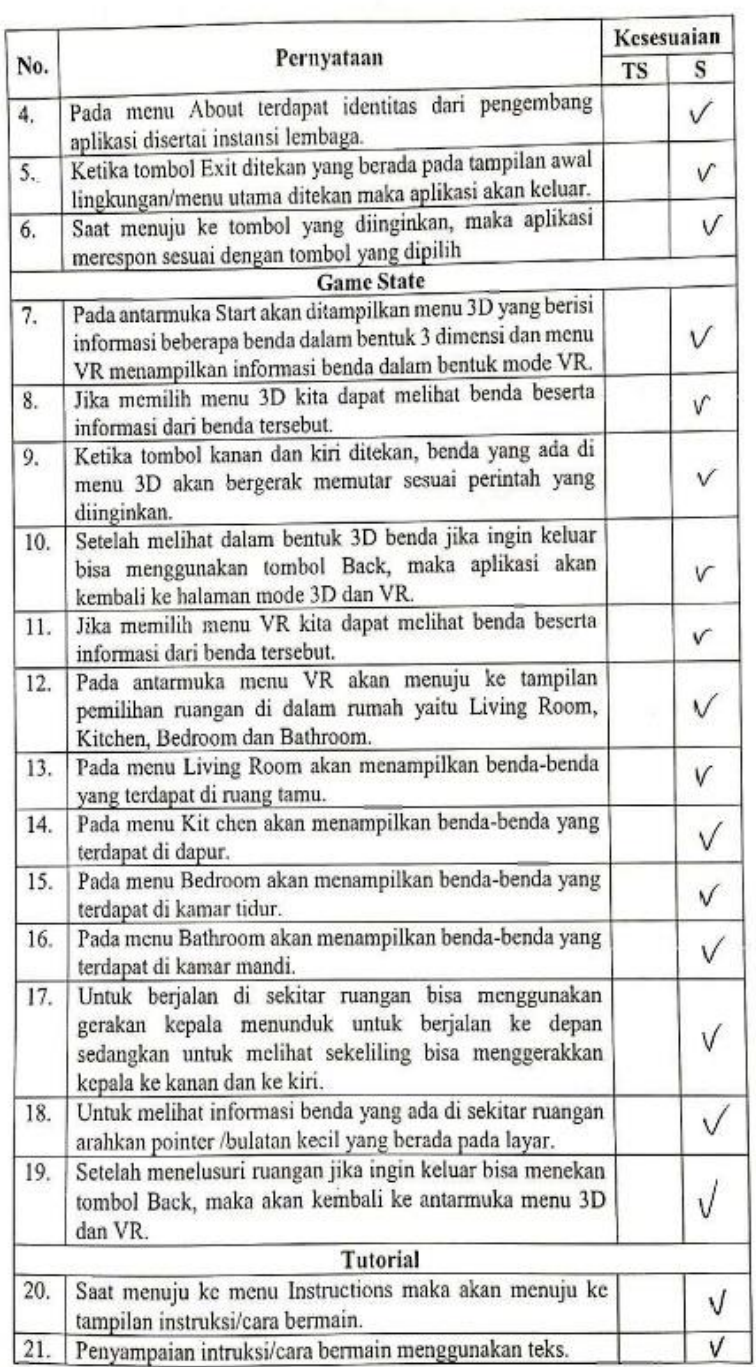

Scanned with CamScanner

132

# ANGKET UJI BLACKBOX TESTING

# Pengembangan Aplikasi Virtual Reality Mengenal Macam-Macam Benda Di

# Sekitar Rumah Dalam Bahasa Inggris

## (Studi Kasus: SD Cerdas Mandiri)

Nama No. Responden : Gedo Supriadrupna  $: O5$ 

### Petunjuk Pengisian Angket

1. Berikan tanda centang (v) pada salah satu kolom pilihan jawaban yang tersedia.

- a) TS= Tidak Setuju
- b)  $S =$ Setuju

2. Jika ingin mengganti jawaban yang telah dicentang, maka lingkari jawaban sebelumnya, kemudian centang kembali pilihan yang diinginkan.

- Jawablah semua pertanyaan yang sudah disediakan.  $3.$
- 4. Terimakasih atas kesediaan waktunya untuk mengisi angket ini dengan tulus dan jujur.

### Contoh 1:

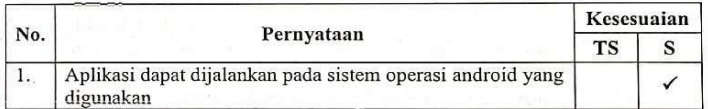

### **Uji Blackbox Testing**

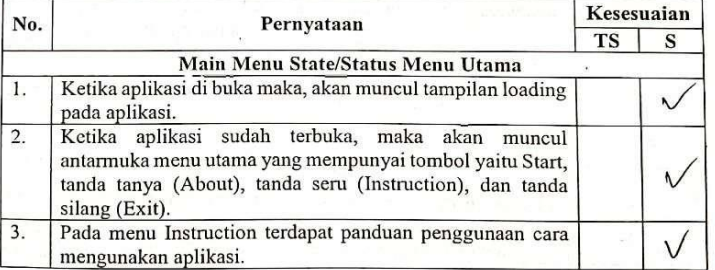

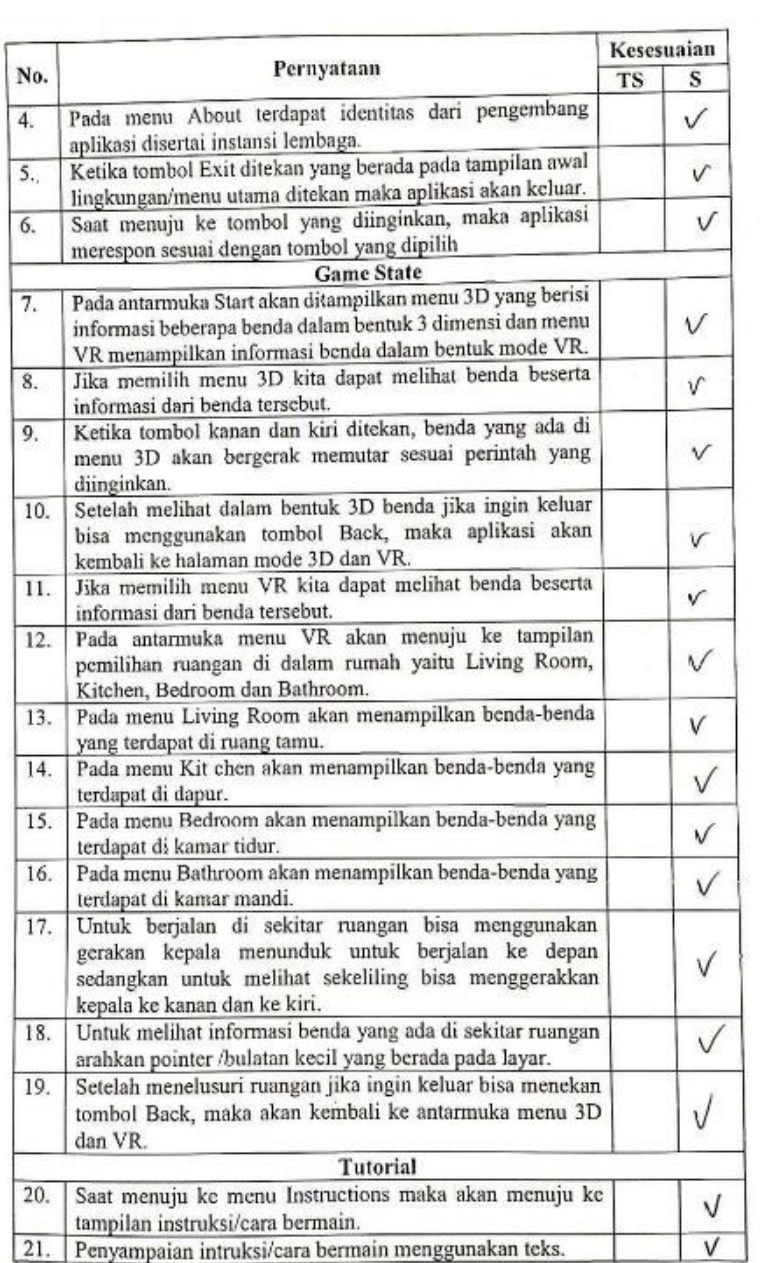

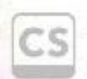

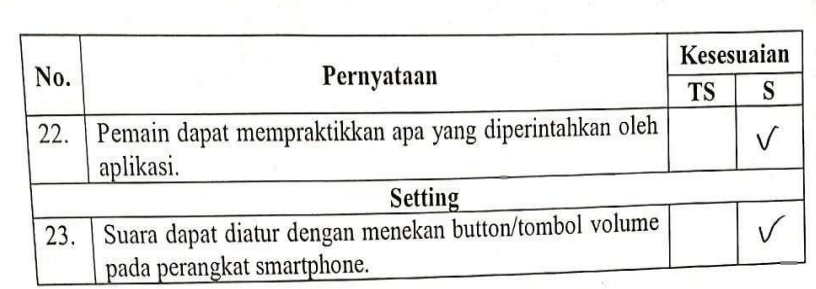

17 Juli 2009

Gede Supriadryana .<br>.....

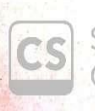

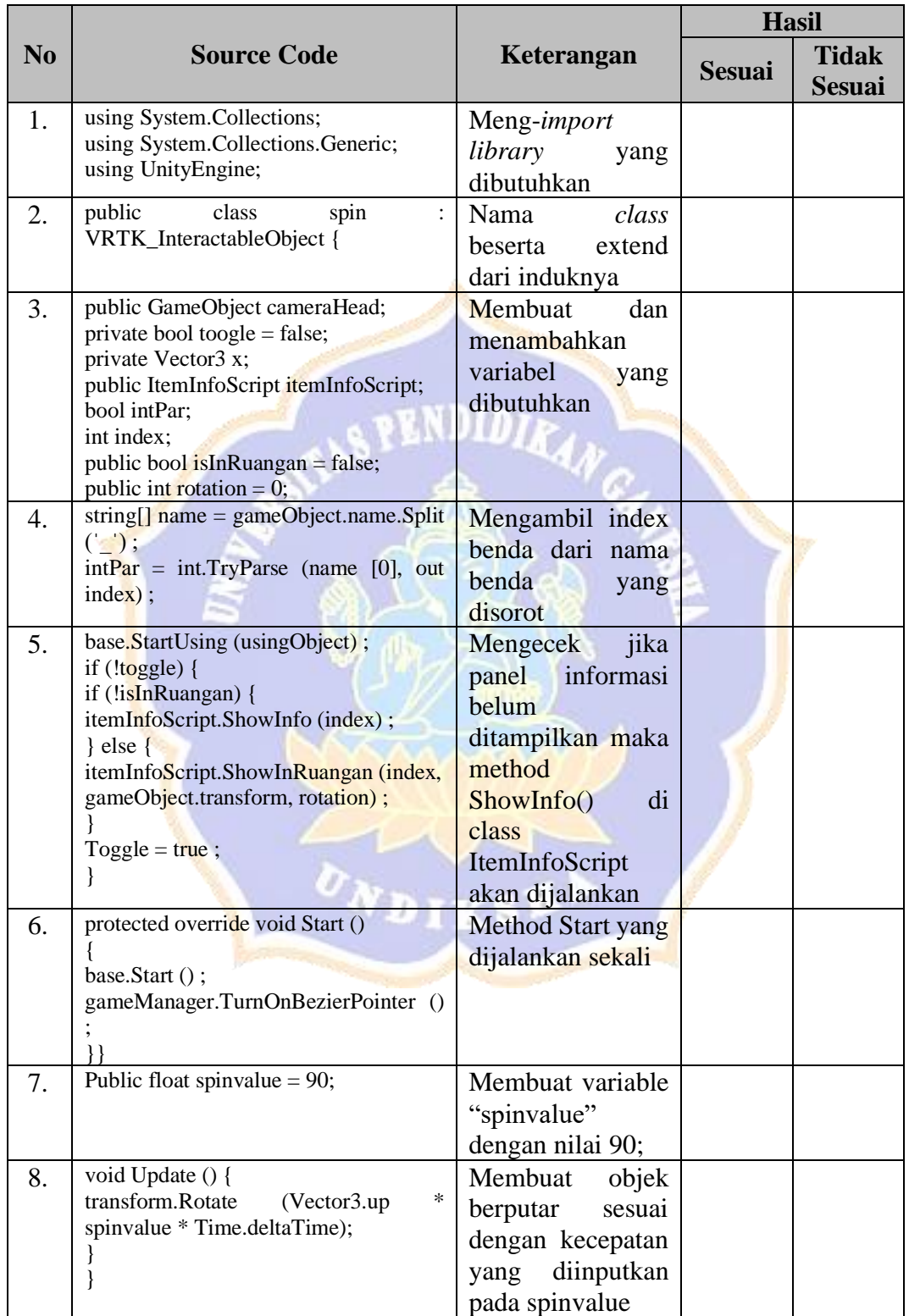

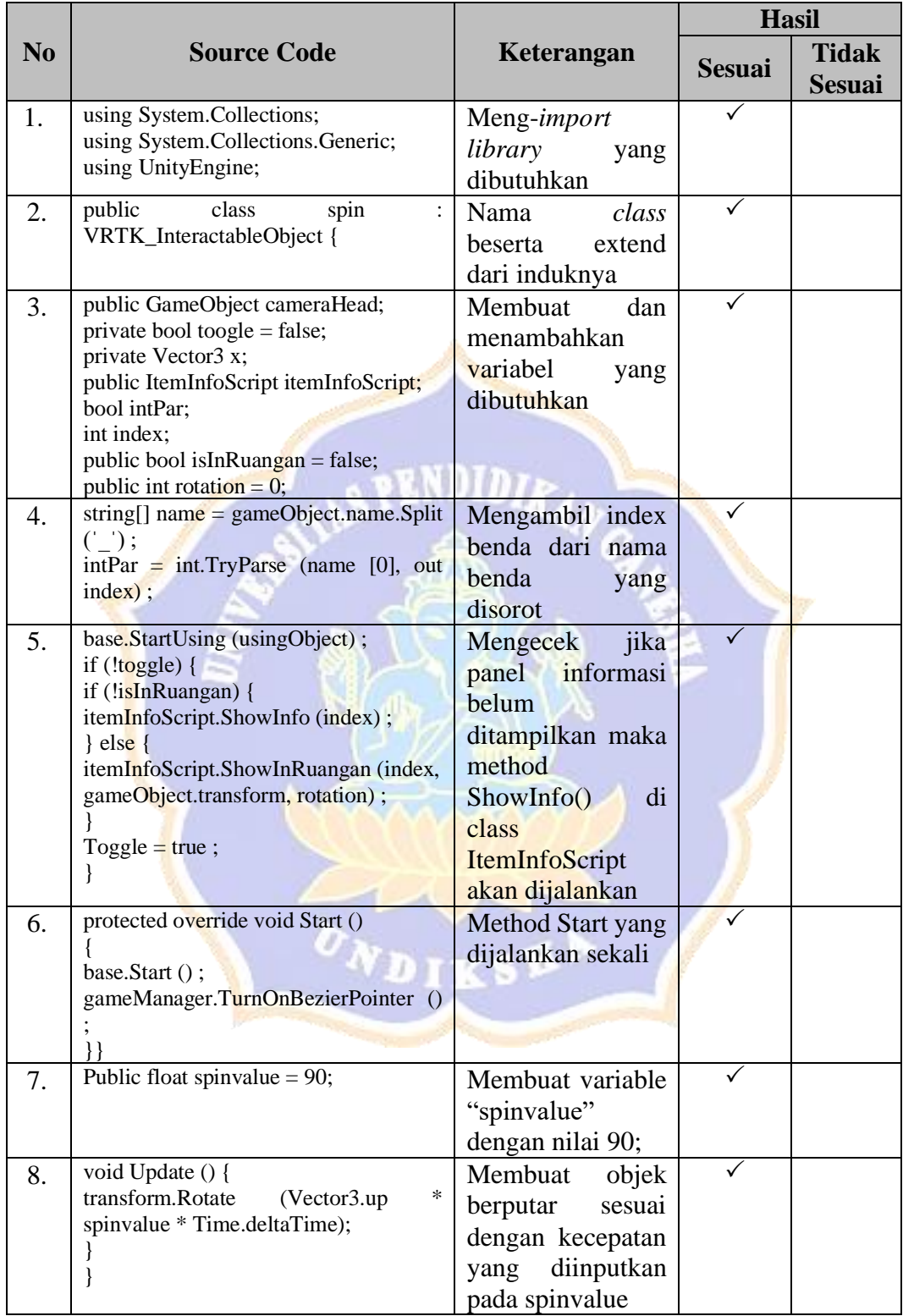

# Lampiran 9 Hasil Uji Whitebox

**Hasil Pengujian** : **Semua butir yang diuji semua berhasil**

# Lampiran 10 Hasil Angket Uji Whitebox

#### Pengujian Whitebox Kesesuaian Internal Aplikasi Pengembangan Aplikasi Virtual Reality Mengenal Macam-Macam Benda Di Sekitar Rumah Dalam Bahasa Inggris (Studi Kasus: SD Cerdas Mandiri Denpasar) Nama File : rotate.cs Deskripsi Singkat : Memberikan efek objek berputar sesuai derajat. **Pre Condition** : Menampilkan area permainan **Post Condition** : Memutarkan objek sesuai derajat **Source Code**  $\mathbf{I}$ Hasil N<sub>0</sub> **Tidak Source Code** Keterangan **Sesuai Sesuai** using System.Collections;  $1,$ Meng-import library yang V using System.Collections.Generic; dibutuhkan using UnityEngine; 2. public class spin : VRTK\_InteractableObject { Nama class beserta extend dari  $\sqrt{}$ induknya 3. public GameObject cameraHead; Membuat dan menambahkan  $private bool tools = false;$ variabel yang dibutuhkan private Vector3 x;  $\sqrt{}$ public ItemInfoScript itemInfoScript; bool intPar; int index; public bool isInRuangan = false; public int rotation =  $0$ ; 4. string[] name = gameObject.name.Split ('\_') ; Mengambil index benda dari nama  $\sqrt{}$ intPar = int.TryParse (name [0], out index) ; benda yang disorot Mengecek jika panel informasi base.StartUsing (usingObject) ;  $5.1$ belum ditampilkan maka method if (Itoggle) {

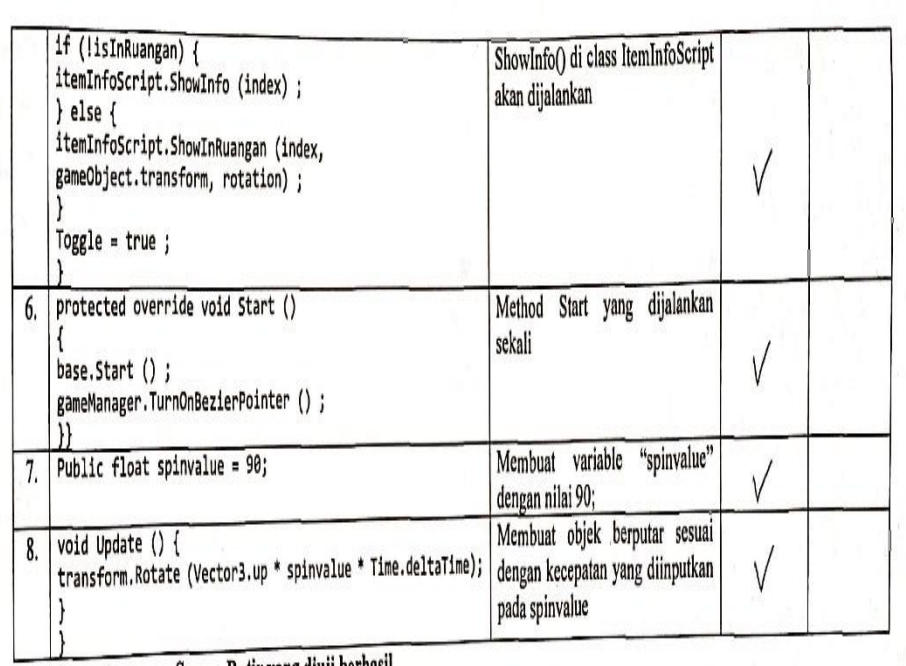

: Semua Butir yang diuji berhasil Hasil Pengujian

 $\bar{\mathcal{A}}$ 

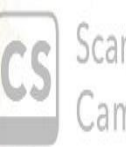

Scanned with<br>CamScanner

 $\frac{1}{4}$ 

Lampiran 11 Uji Ahli Media

## **ANGKET PENILAIAN AHLI MEDIA**

**Pengembangan Aplikasi Virtual Reality Pengenalan Macam-macam Benda Di Sekitar Rumah Dalam Bahasa Inggris (Studi Kasus: SD Cerdas Mandiri)**

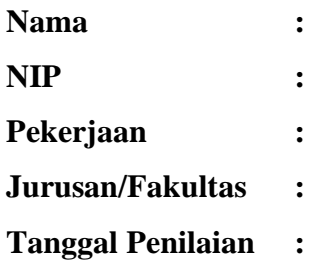

# **PETUNJUK PENGISIAN ANGKET**

- 1. Berikan tanda centang  $(\checkmark)$  pada salah satu kolom pilihan jawaban yang tersedia.
	- a) TS= Tidak Setuju
	- b)  $S =$  Setuju
- 2. Jika ingin mengganti jawaban yang telah dicentang, maka lingkari jawaban sebelumnya, kemudian centang kembali pilihan yang diinginkan.
- 3. Jawablah semua pertanyaan yang sudah disediakan.
- 4. Terimakasih atas kesediaan waktunya untuk mengisi angket ini dengan tulus dan jujur.

**Contoh 1:**

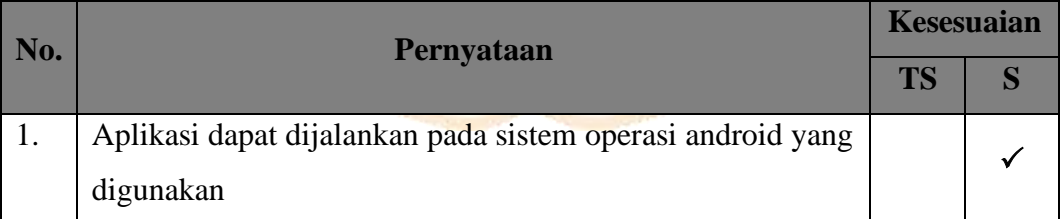

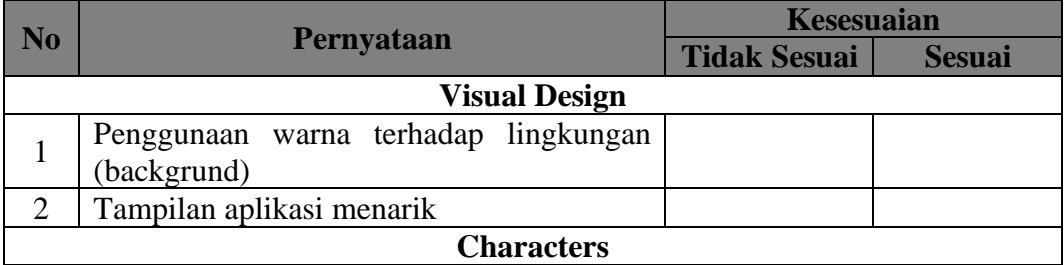

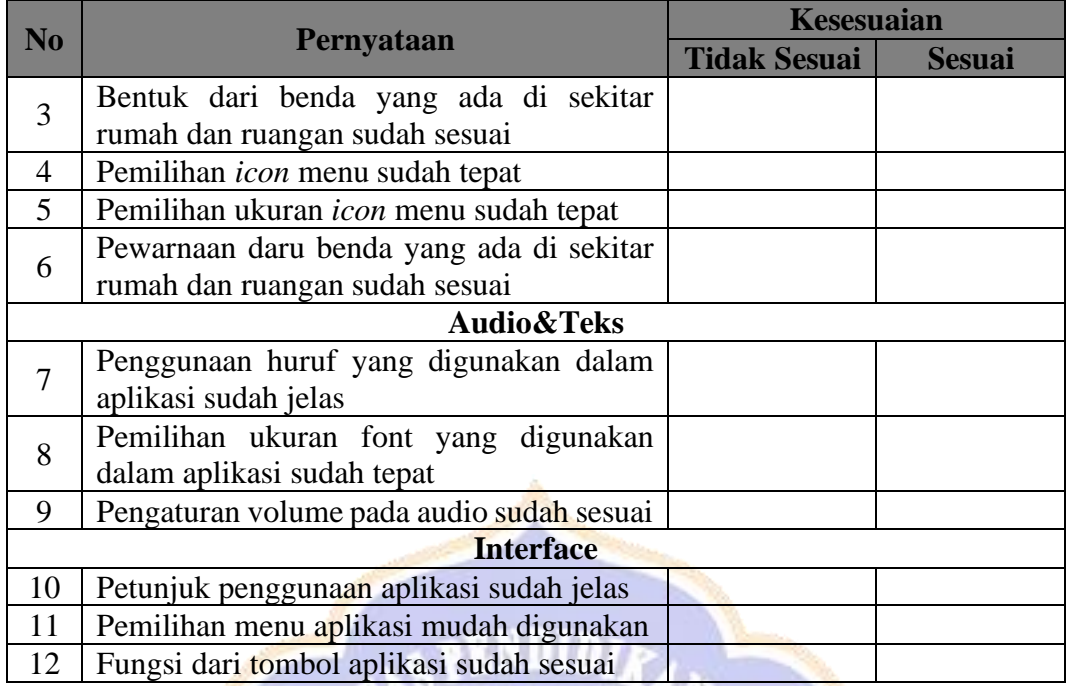

Komentar:

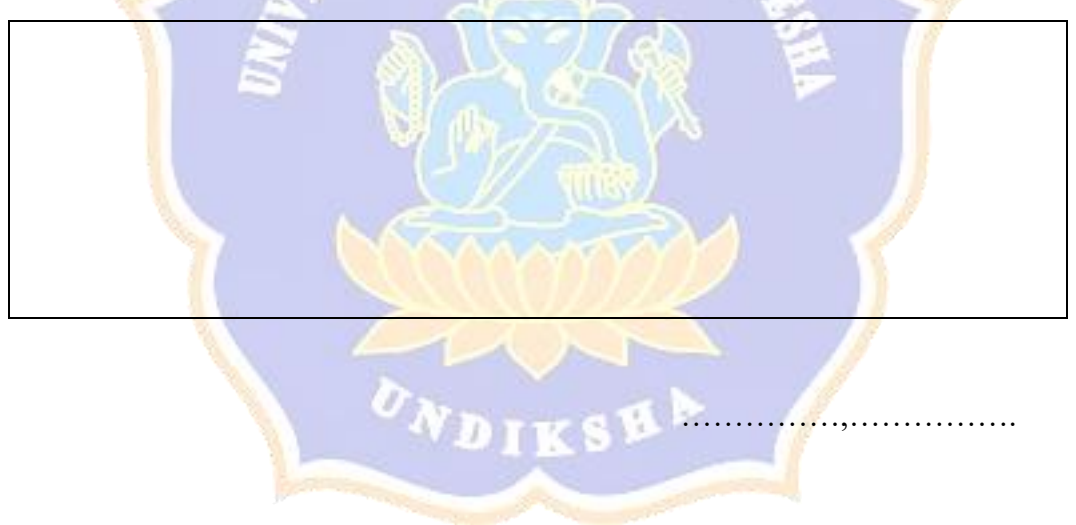

…………………………..

| N <sub>0</sub>        | Pernyataan                                | <b>Kesesuaian</b>   |               |
|-----------------------|-------------------------------------------|---------------------|---------------|
|                       |                                           | <b>Tidak Sesuai</b> | <b>Sesuai</b> |
| <b>Visual Design</b>  |                                           |                     |               |
| 1                     | Penggunaan warna terhadap lingkungan      | $\theta$            | 1             |
|                       | (backgrund)                               |                     |               |
| $\overline{2}$        | Tampilan aplikasi menarik                 | $\theta$            |               |
| <b>Characters</b>     |                                           |                     |               |
| 3                     | Bentuk dari benda yang ada di sekitar     | $\theta$            | 1             |
|                       | rumah dan ruangan sudah sesuai            |                     |               |
| 4                     | Pemilihan icon menu sudah tepat           | $\overline{0}$      | 1             |
| 5                     | Pemilihan ukuran icon menu sudah tepat    | $\overline{0}$      |               |
| 6                     | Pewarnaan daru benda yang ada di sekitar  | $\theta$            |               |
|                       | rumah dan ruangan sudah sesuai            |                     |               |
| <b>Audio&amp;Teks</b> |                                           |                     |               |
| $\overline{7}$        | Penggunaan huruf yang digunakan dalam     | $\Omega$            | 1             |
|                       | aplikasi sudah jelas                      |                     |               |
| 8                     | Pemilihan ukuran font yang digunakan      | $\overline{0}$      |               |
|                       | dalam aplikasi sudah tepat                |                     |               |
| 9                     | Pengaturan volume pada audio sudah sesuai | $\overline{0}$      |               |
| <b>Interface</b>      |                                           |                     |               |
| 10                    | Petunjuk penggunaan aplikasi sudah jelas  | $\Omega$            |               |
| 11                    | Pemilihan menu aplikasi mudah digunakan   | $\Omega$            |               |
| 12                    | Fungsi dari tombol aplikasi sudah sesuai  | $\overline{0}$      |               |
| <b>Jumlah</b>         |                                           | $\theta$            | 12            |
| <b>Kriteria</b>       |                                           | Sesuai              |               |

Lampiran 12 Hasil Perhitungan Uji Ahli Media

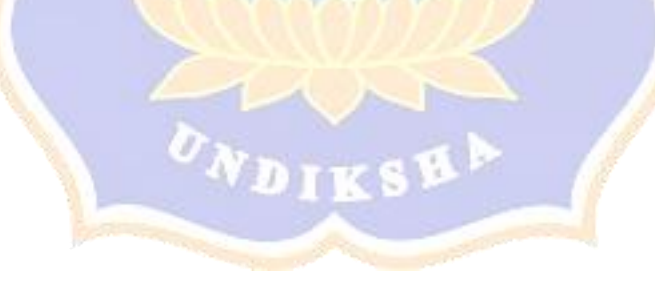

# Lampiran 13 Hasil Angket Uji Ahli Media

### ANGKET PENILAIAN AHLI MEDIA

Pengembangan Aplikasi Virtual Reality Pengenalan Macam-macam Benda Di Sekitar Rumah Dalam Bahasa Inggris (Studi Kasus: SD Cerdas Mandiri)

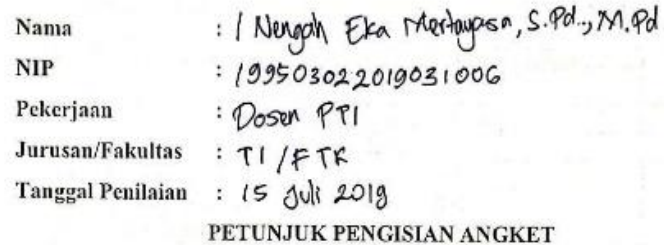

1. Berikan tanda centang (v) pada salah satu kolom pilihan jawaban yang tersedia.

a) TS= Tidak Setuju

b)  $S =$  Setuju

2. Jika ingin mengganti jawaban yang telah dicentang, maka lingkari jawaban sebelumnya, kemudian centang kembali pilihan yang diinginkan.

3. Jawablah semua pertanyaan yang sudah disediakan.

4. Terimakasih atas kesediaan waktunya untuk mengisi angket ini dengan tulus dan jujur.

### Contoh 1:

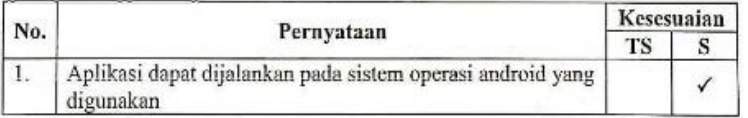

### Uji Ahli Media

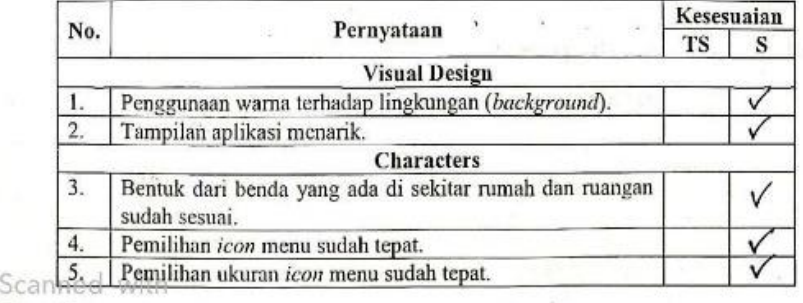

amScanner

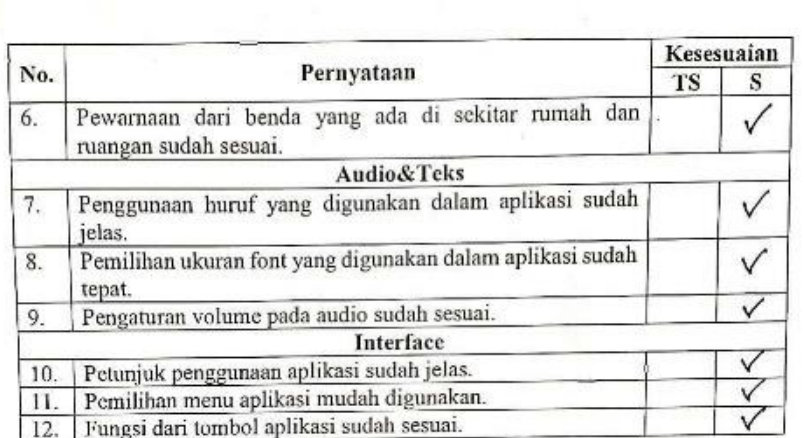

Komentar:

 $\overline{\mathbb{R}}$ 

Secara Unum media VR sudoli bagus.<br>Akiraci titik/marker agar ditingkatkan. Ÿ. Siyyaraja, 15. Juli 2019

I Nagah Eka Medayuz, s.ed., M.Pd<br>199503022019051006

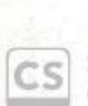

# ANGKET PENILAIAN AHLI MEDIA

Pengembangan Aplikasi Virtual Reality Pengenalan Macam-macam Benda Di Sekitar Rumah Dalam Bahasa Inggris (Studi Kasus: SD Cerdas Mandiri)

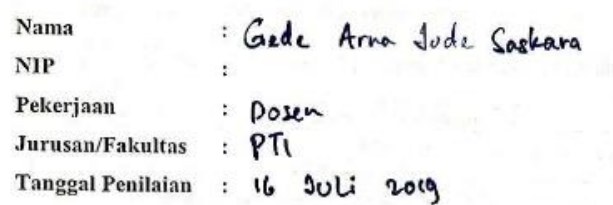

### PETUNJUK PENGISIAN ANGKET

- 1. Berikan tanda centang (v) pada salah satu kolom pilihan jawaban yang tersedia.
	- a) TS=Tidak Setuju
	- b)  $S =$  Setuju
- 2. Jika ingin mengganti jawaban yang telah dicentang, maka lingkari jawaban sebelumnya, kemudian centang kembali pilihan yang diinginkan.
- 3. Jawablah semua pertanyaan yang sudah disediakan.
- 4. Terimakasih atas kesediaan waktunya untuk mengisi angket ini dengan tulus dan jujur.

### Contoh 1:

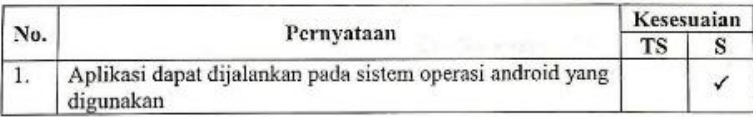

### Uji Ahli Media

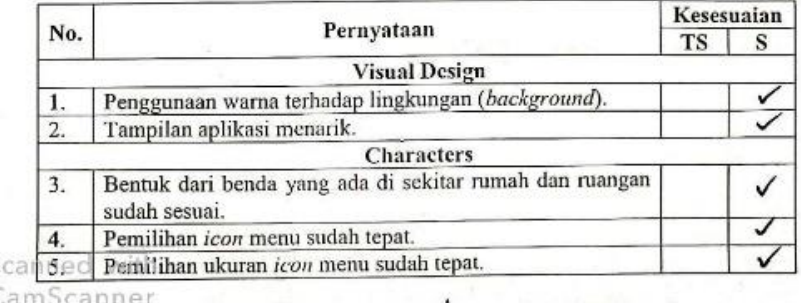
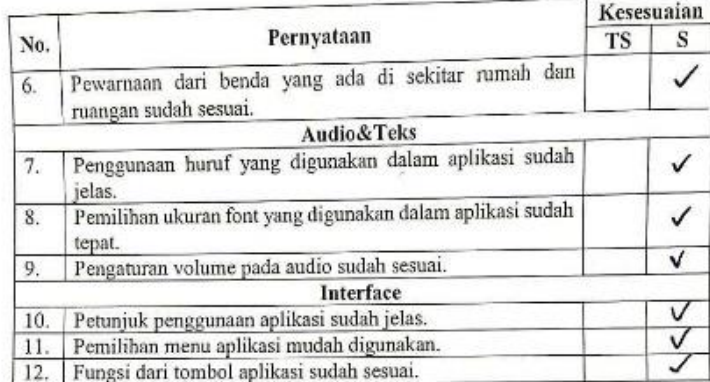

#### Komentar:

Aplikasinya sudah bogus, mohon ditambahkan<br>Engengucapan dari barang-barangnya.

# SINGAPAIA, 16 JULI 2019

GEOG AFNA JUDE FAIRARA

. . . . . . . .

Scanned with<br>CamScanner

Lampiran 14 Uji Ahli Isi

## **ANGKET PENILAIAN AHLI ISI**

**Pengembangan Aplikasi Virtual Reality Pengenalan Macam-macam Benda Di Sekitar Rumah Dalam Bahasa Inggris (Studi Kasus: SD Cerdas Mandiri)**

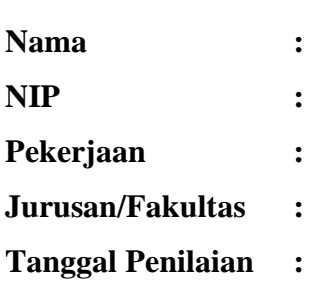

# **PETUNJUK PENGISIAN ANGKET**

- 1. Berikan tanda centang  $(\checkmark)$  pada salah satu kolom pilihan jawaban yang tersedia.
	- a) TS= Tidak Setuju
	- b)  $S =$  Setuju
- 2. Jika ingin mengganti jawaban yang telah dicentang, maka lingkari jawaban sebelumnya, kemudian centang kembali pilihan yang diinginkan.
- 3. Jawablah semua pertanyaan yang sudah disediakan.
- 4. Terimakasih atas kesediaan waktunya untuk mengisi angket ini dengan tulus dan jujur.

**Contoh 1:**

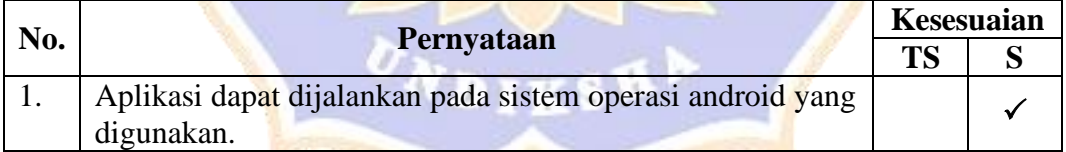

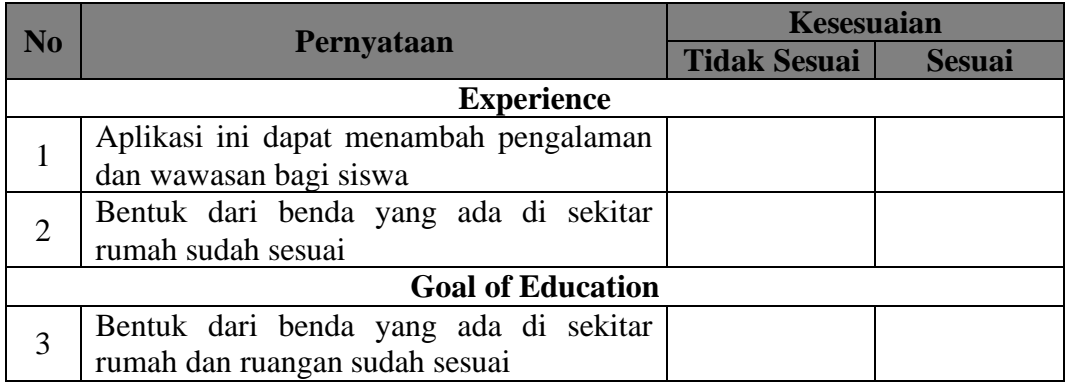

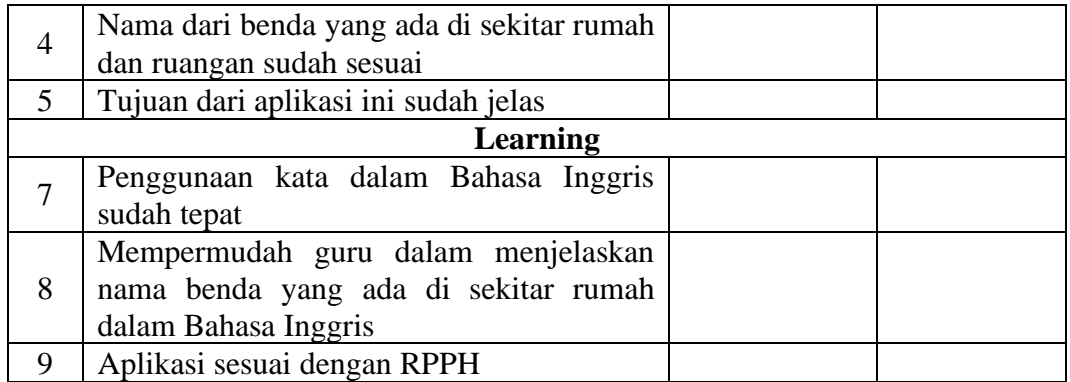

# Komentar:

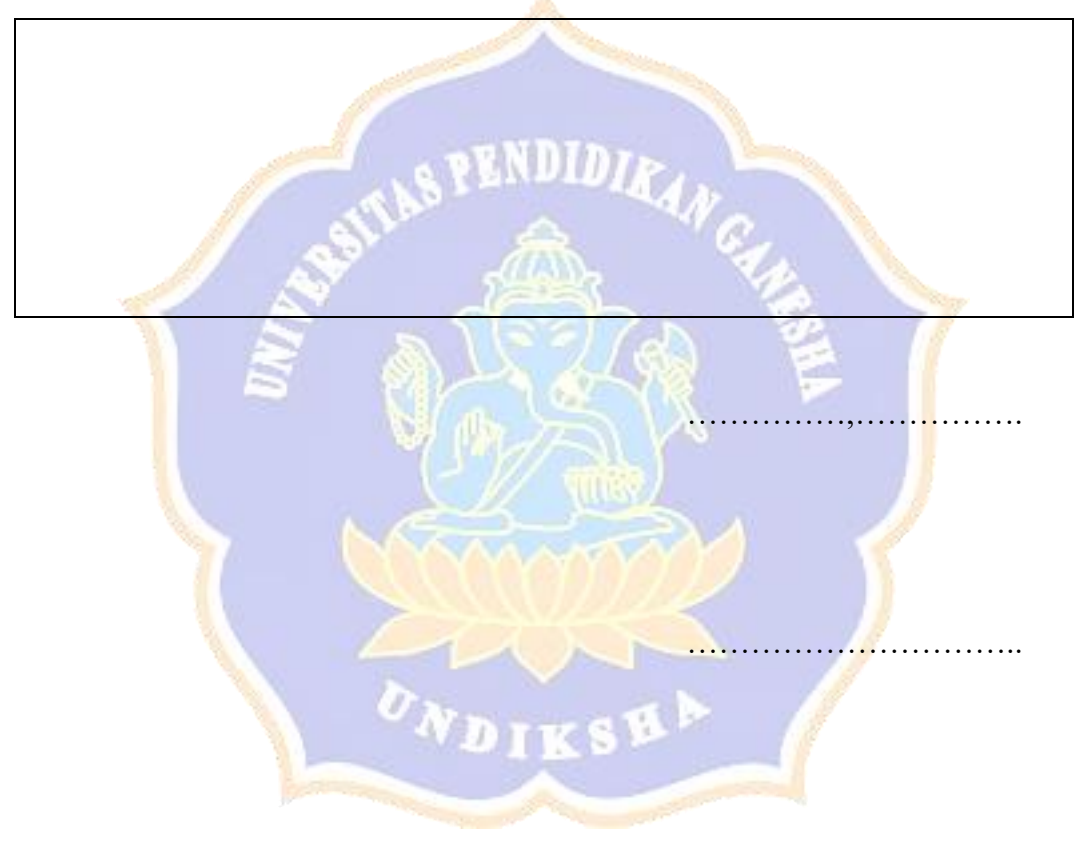

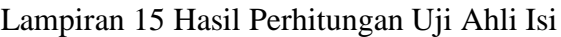

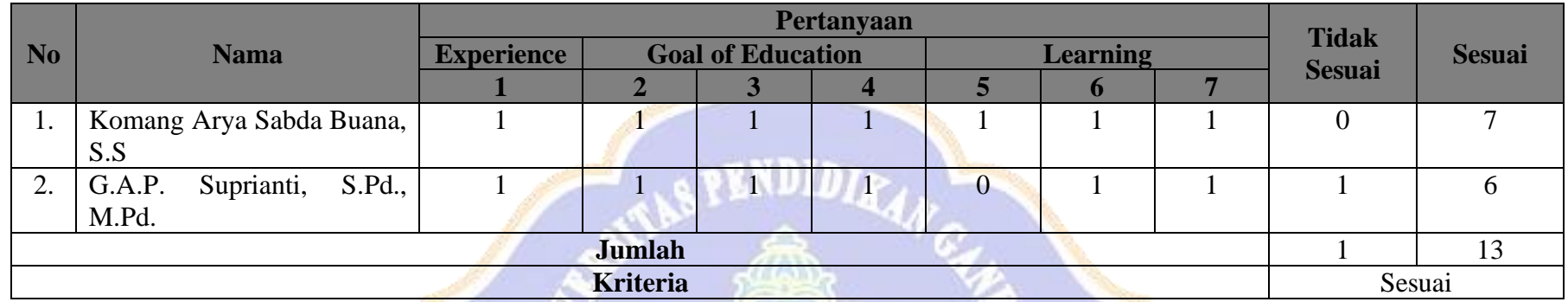

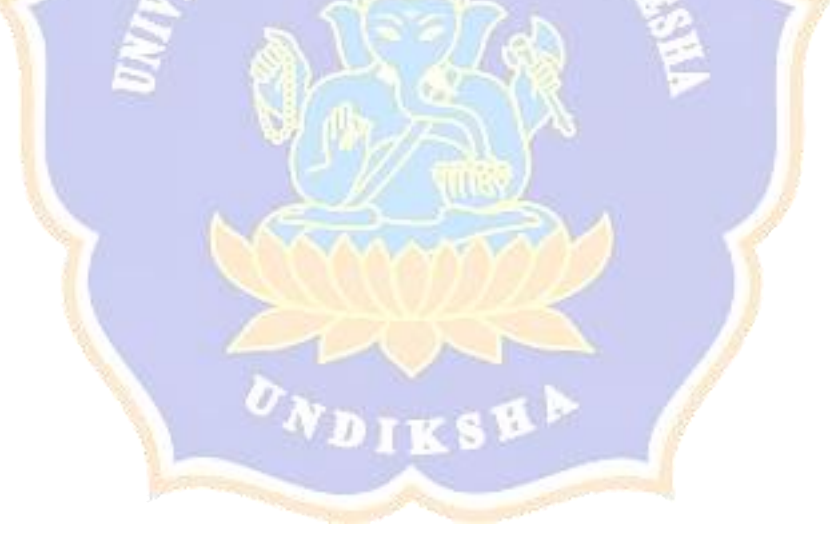

# Lampiran 16 Hasil Angket Uji Ahli Isi

#### ANGKET PENILAIAN AHLI ISI

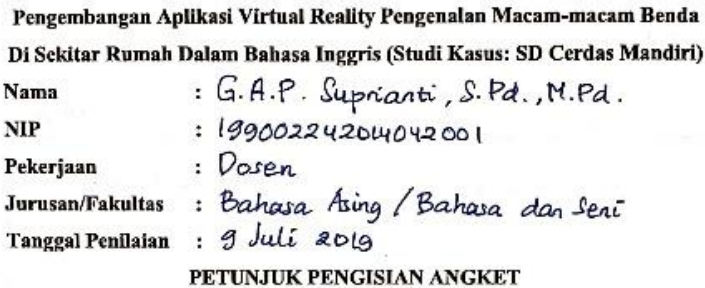

1. Berikan tanda centang (v) pada salah satu kolom pilihan jawaban yang tersedia.

a) TS=Tidak Setuju

- b)  $S = Sctuju$
- 2. Jika ingin mengganti jawaban yang telah dicentang, maka lingkari jawaban sebelumnya, kemudian centang kembali pilihan yang diinginkan.
- 3. Jawablah semua pertanyaan yang sudah disediakan.
- 4. Terimakasih atas kesediaan waktunya untuk mengisi angket ini dengan tulus dan jujur.

Contoh 1:

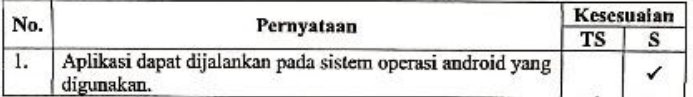

#### Uji Ahli Isi

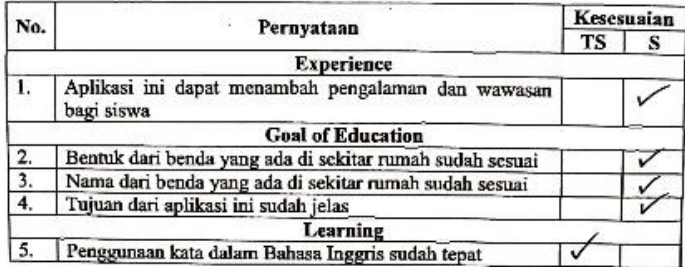

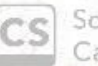

Scanned with CamScanner

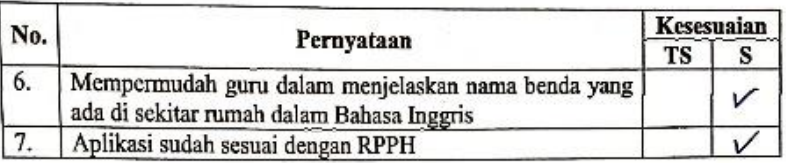

#### Komentar:

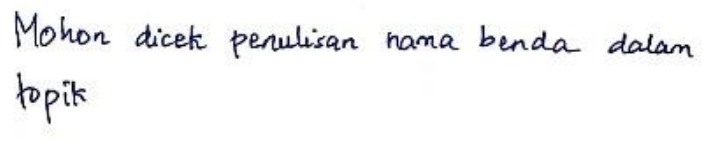

Singaraja... 9 Juli 2019

G. A. P. Suprant, S. Pd., M. Pd. ........

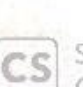

Scanned with<br>CamScanner

#### ANGKET PENILAIAN AHLI ISI

Pengembangan Aplikasi Virtual Reality Pengenalan Macam-macam Benda Di Sekitar Rumah Dalam Bahasa Inggris (Studi Kasus: SD Cerdas Mandiri)<br>Nama : Komang Arya Sabda Luana, S.S. Nama

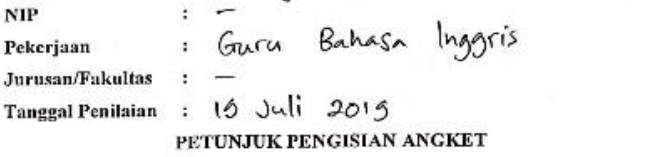

1. Berikan tanda centang (v) pada salah satu kolom pilihan jawaban yang tersedia.

a) TS= Tidak Setuju

b)  $S \cong$  Setuju

2. Jika ingin mengganti jawaban yang telah dicentang, maka lingkari jawaban sebelumnya, kemudian centang kembali pilihan yang diinginkan.

3. Jawablah semua pertanyaan yang sudah disediakan.

4. Terimakasih atas kesediaan waktunya untuk mengisi angket ini dengan tulus dan jujur.

#### Contoh 1:

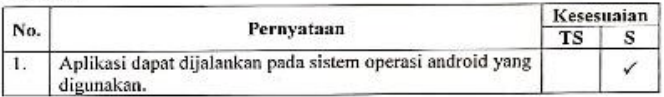

#### Uji Ahli Isi

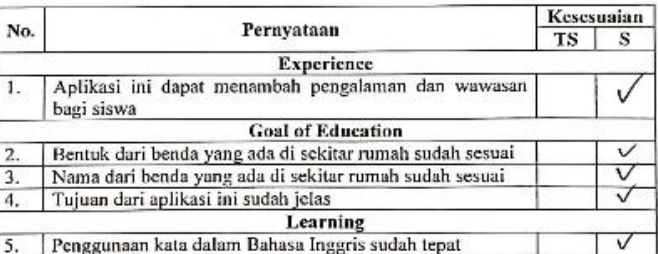

103

l

Scanned with CamScanner

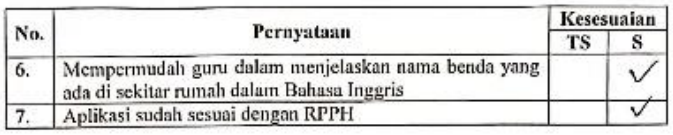

#### Komentar:

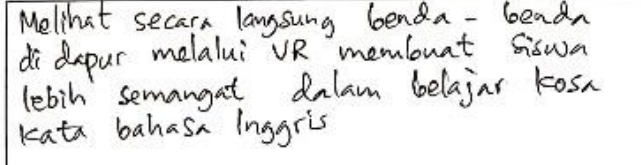

<u>room</u>

Denpasar, 10 Juli 2019

 $\epsilon$ 

104

Arbol Komang arga Sabla B.S.S.

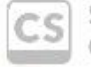

Scanned with<br>CamScanner

 $\mathbb{R}^3$ 

I

# **Pengembangan Aplikasi Virtual Reality Mengenal Macam-Macam Benda Di**

# **Sekitar Rumah Dalam Bahasa Inggris**

**(Studi Kasus: SD Cerdas Mandiri)**

**Nama :**

**No. Responden :**

# **Petunjuk Pengisian Angket**

- 1. Berikan tanda centang  $(\checkmark)$  pada salah satu kolom pilihan jawaban yang tersedia.
	- a) SS  $=$  Sangat Setuju
	- b) S  $=$  Setuju
	- c)  $CS = Cukup Setuju$
	- d)  $TS = Tidak Setuiu$
	- e)  $STS = Sangat Tidak Setuju$
- 2. Jika ingin mengganti jawaban yang telah dicentang, maka lingkari jawaban sebelumnya, kemudian centang kembali pilihan yang diinginkan.
- 3. Jawablah semua pertanyaan yang sudah disediakan.
- 4. Terimakasih atas kesediaan waktunya untuk mengisi angket ini dengan tulus dan jujur.

**Dry of** 

**Contoh 1:**

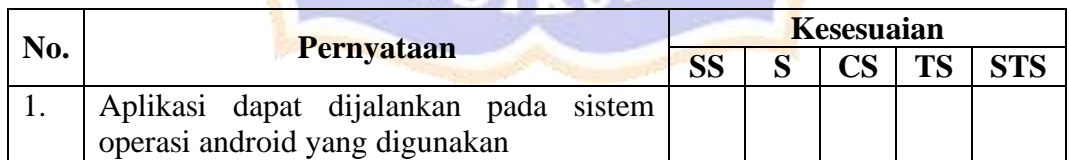

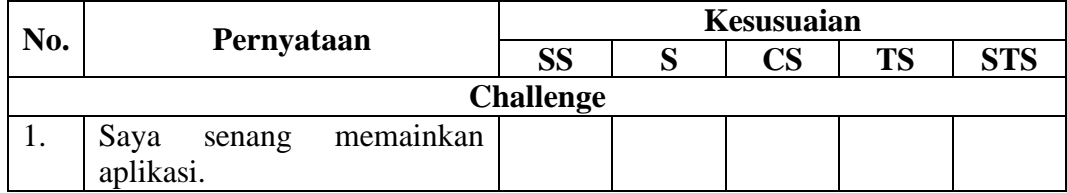

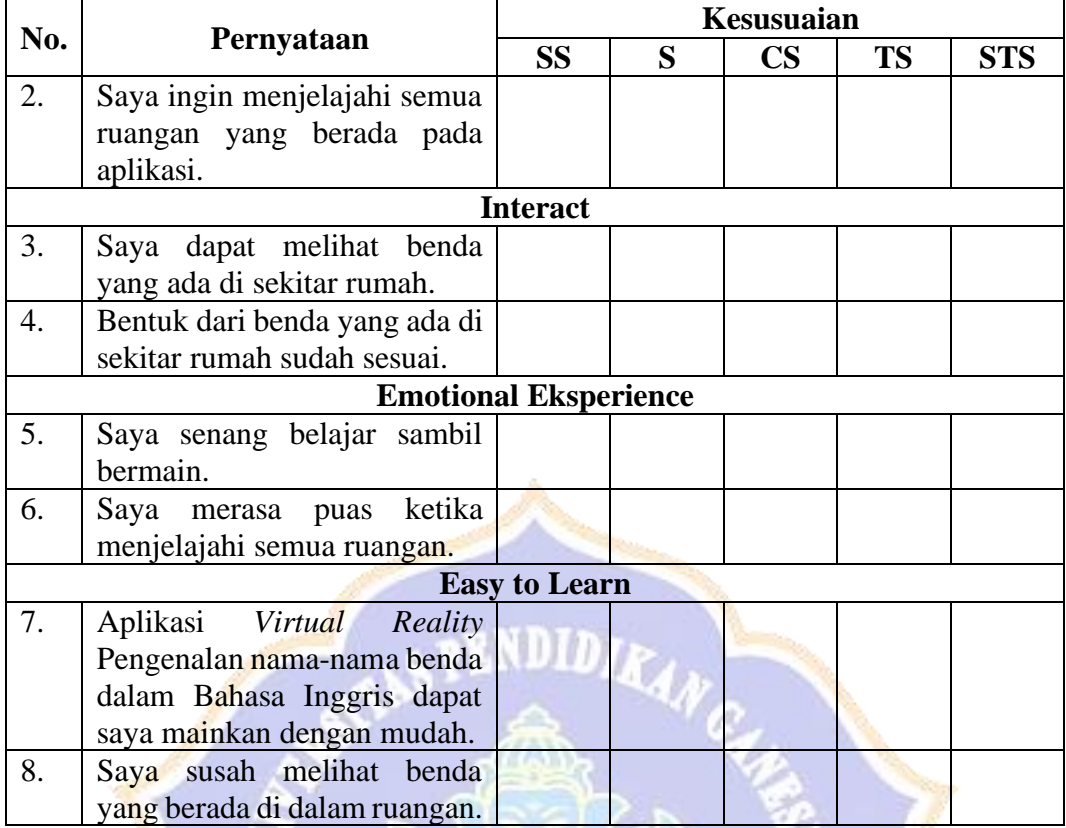

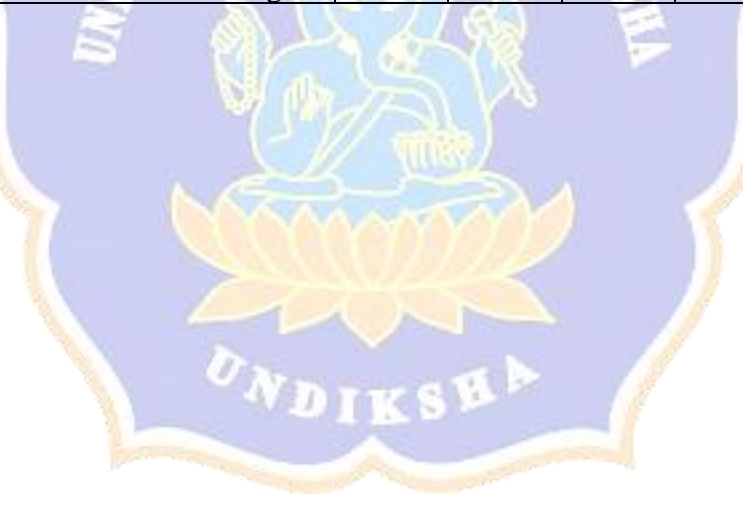

Lampiran 18 Hasil Perhitungan Uji Respon Pengguna

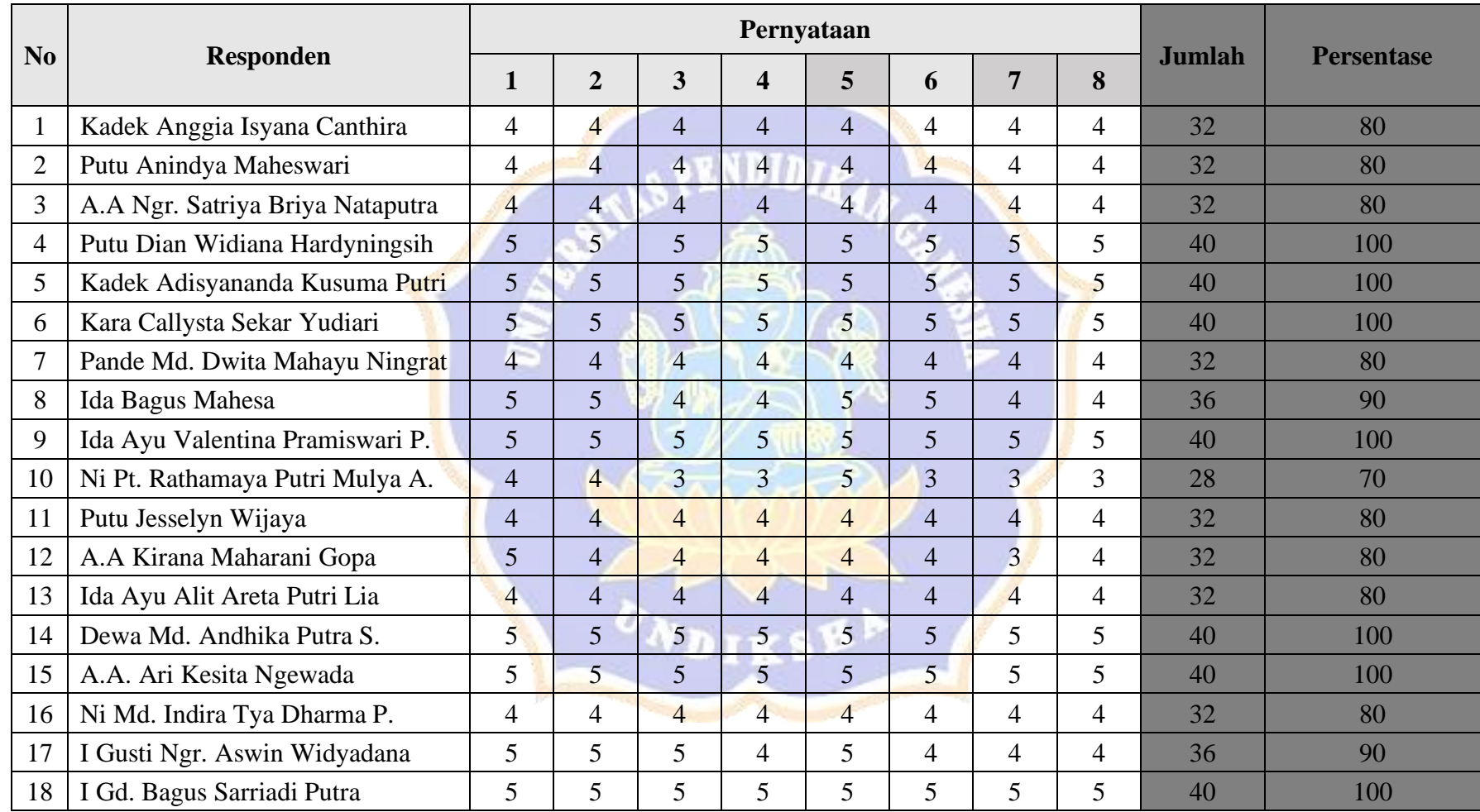

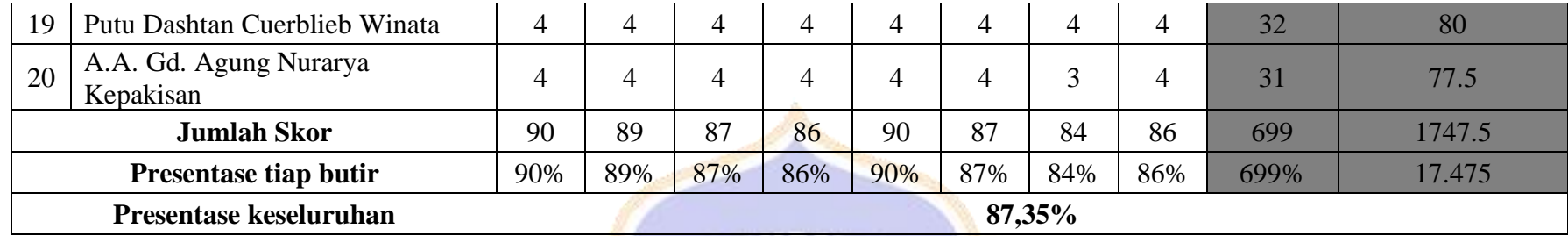

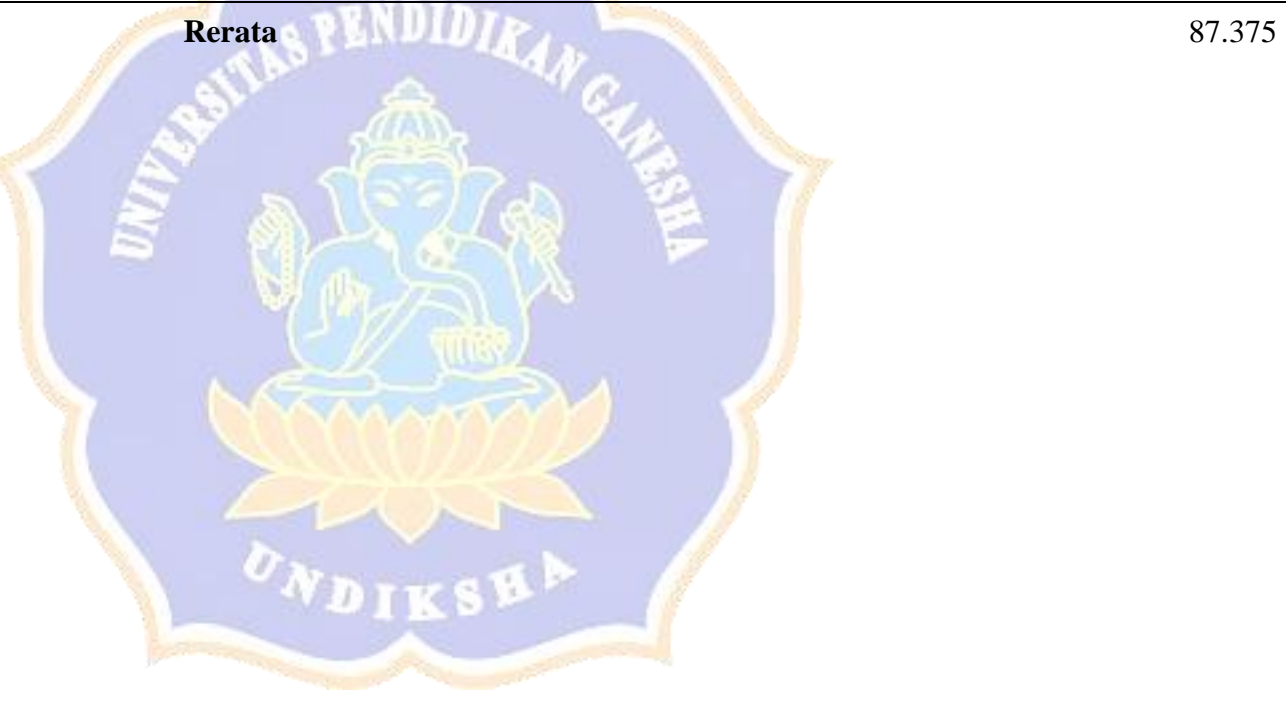

### Lampiran 19 Hasil Angket Uji Respon Pengguna

# ANGKET PENGUJIAN RESPON PENGGUNA

# Pengembangan Aplikasi Virtual Reality Mengenal Macam-Macam Benda Di

Sekitar Rumah Dalam Bahasa Inggris

(Studi Kasus: SD Cerdas Mandiri)

# : kodek anggita isyana Camthira

Nama No. Responden

### Petunjuk Pengisian Angket

- 1. Berikan tanda centang (v) pada salah satu kolom pilihan jawaban yang tersedia.
	- = Sangat Setuju a) SS

 $: O1$ 

 $b)$  S  $=$  Setuju

- = Cukup Setuju c) CS
- d) TS = Tidak Setuju
- = Sangat Tidak Setuju e) STS
- 2. Jika ingin mengganti jawaban yang telah dicentang, maka lingkari jawaban sebelumnya, kemudian centang kembali pilihan yang diinginkan.
- 3. Jawablah semua pertanyaan yang sudah disediakan.
- 4. Terimakasih atas kesediaan waktunya untuk mengisi angket ini dengan tulus dan jujur.

#### Contoh 1:

Sc

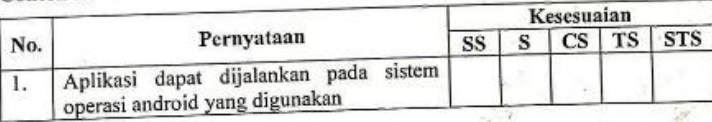

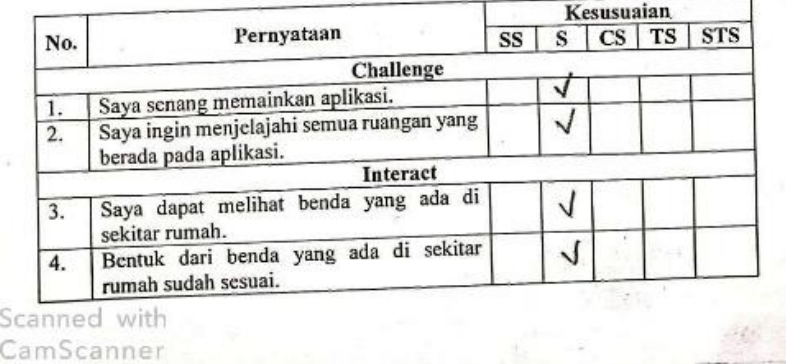

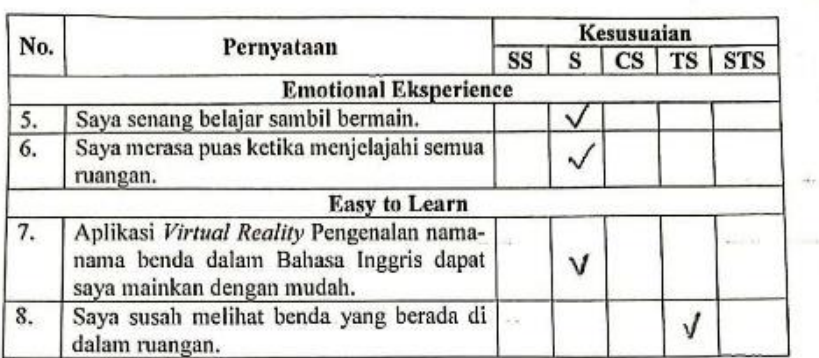

......................

........

.s

Scanned with CamScanner Contract of the CamScanner

Pengembangan Aplikasi Virtual Reality Mengenal Macam-Macam Benda Di

Sekitar Rumah Dalam Bahasa Inggris (Studi Kasus: SD Cerdas Mandiri)

Nama

# : putu Anindya mahaswari  $: 02$

No. Responden

#### Petunjuk Pengisian Angket

1. Berikan tanda centang (v) pada salah satu kolom pilihan jawaban yang tersedia.

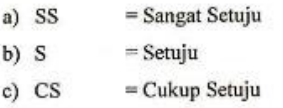

- d) TS = Tidak Setuju
- e) STS = Sangat Tidak Setuju
- 2. Jika ingin mengganti jawaban yang telah dicentang, maka lingkari jawaban sebelumnya, kemudian centang kembali pilihan yang diinginkan.
- 3. Jawablah semua pertanyaan yang sudah disediakan.
- 4. Terimakasih atas kesediaan waktunya untuk mengisi angket ini dengan tulus dan jujur.

Contoh 1:

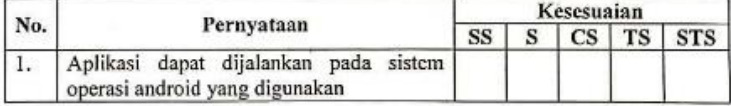

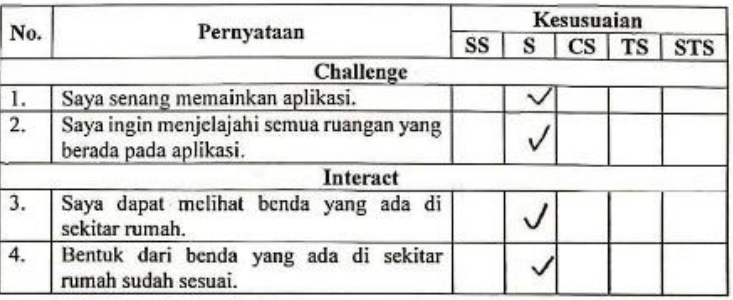

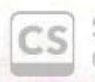

Scanned with CamScanner

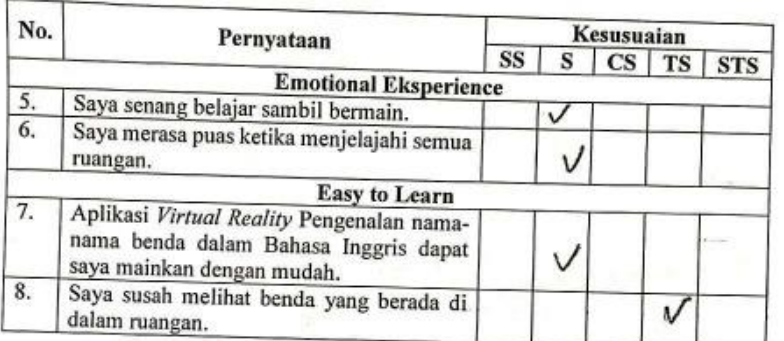

............................

 $\overline{c}$ s

Scanned with<br>CamScanner

# Pengembangan Aplikasi Virtual Reality Mengenal Macam-Macam Benda Di Sekitar Rumah Dalam Bahasa Inggris

(Studi Kasus: SD Cerdas Mandiri)

: A.A ngr satriya Briya nata putra

No. Responden  $: 03$ 

Nama

#### Petunjuk Pengisian Angket

1. Berikan tanda centang (v) pada salah satu kolom pilihan jawaban yang tersedia.

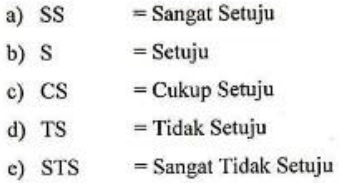

2. Jika ingin mengganti jawaban yang telah dicentang, maka lingkari jawaban sebelumnya, kemudian centang kembali pilihan yang diinginkan.

3. Jawablah semua pertanyaan yang sudah disediakan.

4. Terimakasih atas kesediaan waktunya untuk mengisi angket ini dengan tulus dan jujur.

Contoh 1:

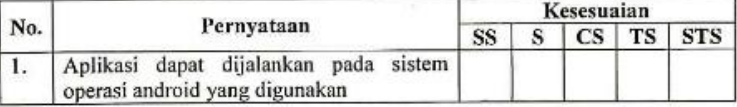

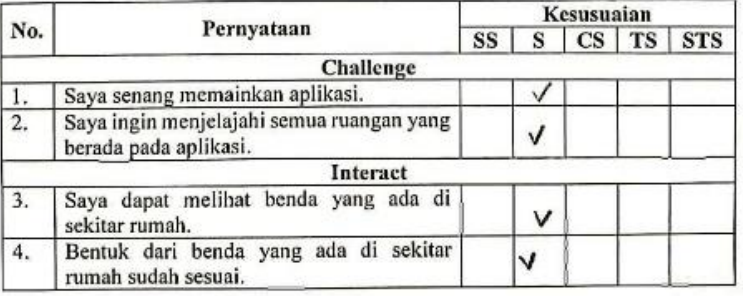

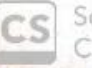

Scanned with amScanner

Kesusuaian Pernyataan No.  $|cs|$  TS  $|s$ TS  $SS$  $\overline{\mathbf{s}}$ **Emotional Eksperience**  $\overline{\checkmark}$ Saya senang belajar sambil bermain. 5. Saya senang belajar sambir bermain.<br>Saya merasa puas ketika menjelajahi semua 6.  $\sqrt{2}$ ruangan. **Easy to Learn** Aplikasi Virtual Reality Pengenalan nama-<br>nama benda dalam Bahasa Inggris dapat 7. V saya mainkan dengan mudah.<br>Saya susah melihat benda yang berada di  $\overline{8}$ . J dalam ruangan.

........

CamScanner

Scanned with

Pengembangan Aplikasi Virtual Reality Mengenal Macam-Macam Benda Di

Sekitar Rumah Dalam Bahasa Inggris

(Studi Kasus: SD Cerdas Mandiri)

Nama No. Responden

# :Putu Dian Widiana Hardyningsih<br>: 04 Petunjuk Pengisian Angket

1. Berikan tanda centang (v) pada salah satu kolom pilihan jawaban yang tersedia.

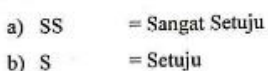

- $b) S$
- = Cukup Setuju  $c)$  CS
- $d)$  TS = Tidak Setuju
- = Sangat Tidak Setuju e) STS
- 2. Jika ingin mengganti jawaban yang telah dicentang, maka lingkari jawaban sebelumnya, kemudian centang kembali pilihan yang diinginkan.
- 3. Jawablah semua pertanyaan yang sudah disediakan.

4. Terimakasih atas kesediaan waktunya untuk mengisi angket ini dengan tulus dan jujur.

#### Contoh 1:

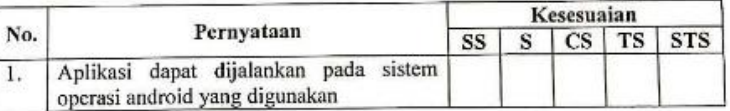

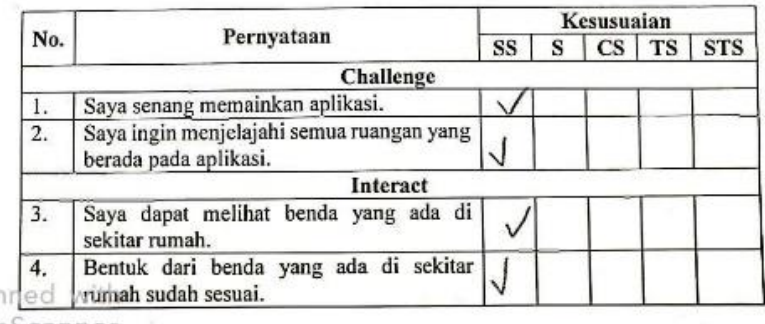

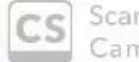

CamScanner

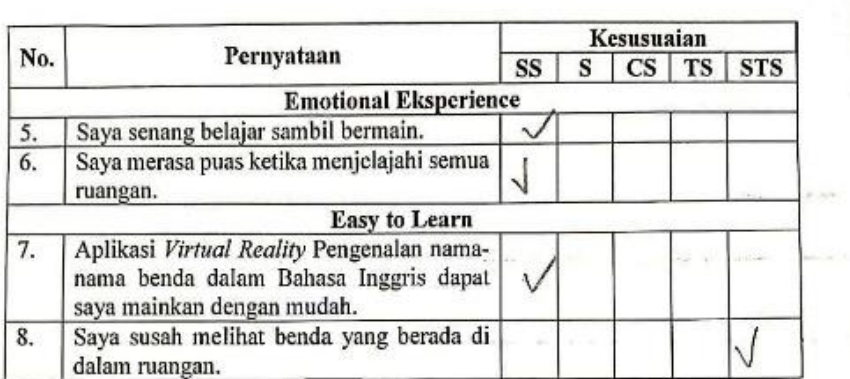

.............................

........

8

CamScanner

 $\mathcal{L}$ 

Pengembangan Aplikasi Virtual Reality Mengenal Macam-Macam Benda Di

Sekitar Rumah Dalam Bahasa Inggris

(Studi Kasus: SD Cerdas Mandiri)

Nama

# :Kadek adisyananda kusuma putri

No. Responden  $:OS$ 

#### Petunjuk Pengisian Angket

1. Berikan tanda centang (v) pada salah satu kolom pilihan jawaban yang tersedia.

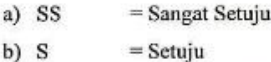

- $b) S$
- = Cukup Setuju c) CS
- d) TS = Tidak Setuju
- e) STS = Sangat Tidak Setuju
- 2. Jika ingin mengganti jawaban yang telah dicentang, maka lingkari jawaban sebelumnya, kemudian centang kembali pilihan yang diinginkan.
- 3. Jawablah semua pertanyaan yang sudah disediakan.
- 4. Terimakasih atas kesediaan waktunya untuk mengisi angket ini dengan tulus dan jujur.

#### Contoh 1:

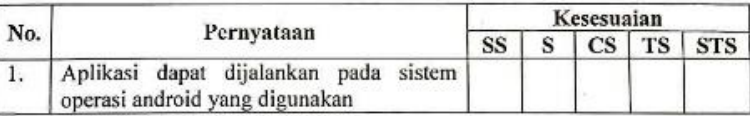

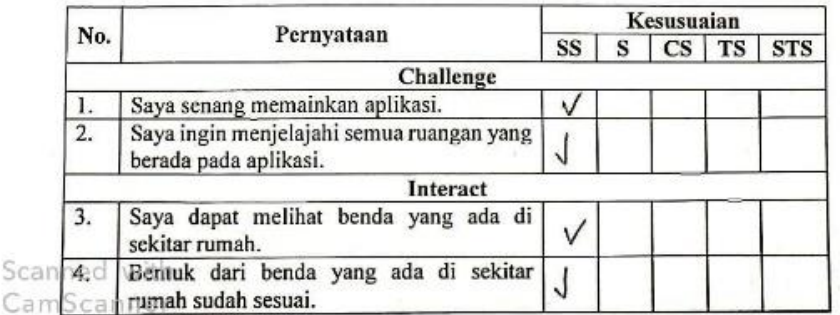

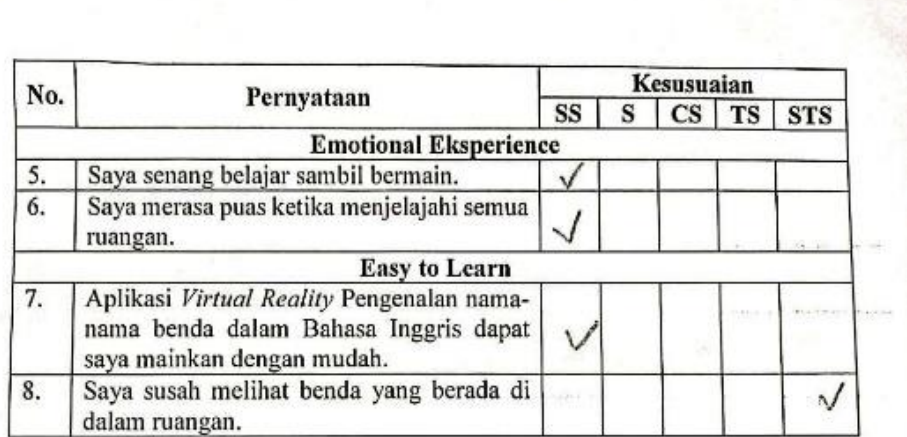

.......................

............................ ........

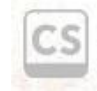

Scanned with<br>CamScanner

**Bartha** 

Pengembangan Aplikasi Virtual Reality Mengenal Macam-Macam Benda Di

Sekitar Rumah Dalam Bahasa Inggris

(Studi Kasus: SD Cerdas Mandiri) : Kana callysta sekar Yudi Ari

Nama

No. Responden

#### Petunjuk Pengisian Angket

1. Berikan tanda centang (v) pada salah satu kolom pilihan jawaban yang tersedia.

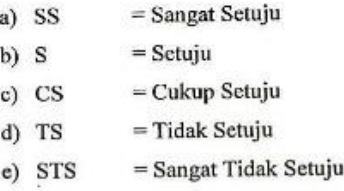

 $.06$ 

- 2. Jika ingin mengganti jawaban yang telah dicentang, maka lingkari jawaban sebelumnya, kemudian centang kembali pilihan yang diinginkan.
- 3. Jawablah semua pertanyaan yang sudah disediakan.
- 4. Terimakasih atas kesediaan waktunya untuk mengisi angket ini dengan tulus dan jujur.

#### Contoh 1:

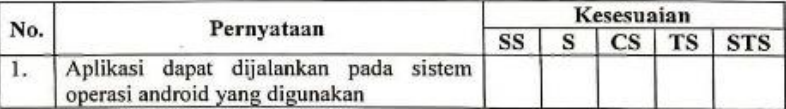

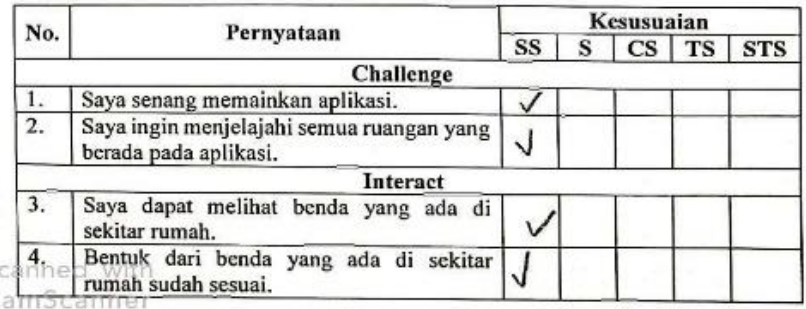

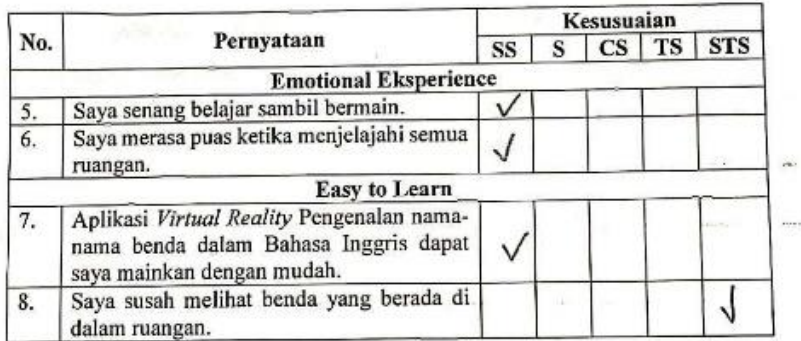

............................

ã

 $.........$ 

 $\sim$ 

Scanned with<br>CamScanner

# Pengembangan Aplikasi Virtual Reality Mengenal Macam-Macam Benda Di Sekitar Rumah Dalam Bahasa Inggris

(Studi Kasus: SD Cerdas Mandiri)

: Pande Made Dwita Mahayu Ningrat Nama No. Responden  $: O7$ 

### Petunjuk Pengisian Angket

1. Berikan tanda centang (v) pada salah satu kolom pilihan jawaban yang tersedia.

- a) SS = Sangat Setuju
- $b) S$  $=$  Setuju
- c) CS  $=$  Cukup Setuju
- $d)$  TS  $=$  Tidak Setuju
- e) STS = Sangat Tidak Setuju
- 2. Jika ingin mengganti jawaban yang telah dicentang, maka lingkari jawaban sebelumnya, kemudian centang kembali pilihan yang diinginkan.
- 3. Jawablah semua pertanyaan yang sudah disediakan.
- 4. Terimakasih atas kesediaan waktunya untuk mengisi angket ini dengan tulus dan jujur.

#### Contoh 1:

Scanr am<sup>e</sup>

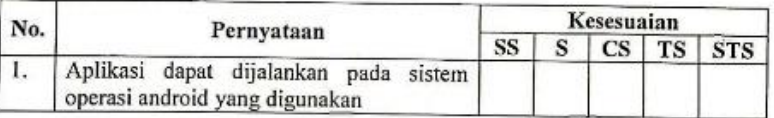

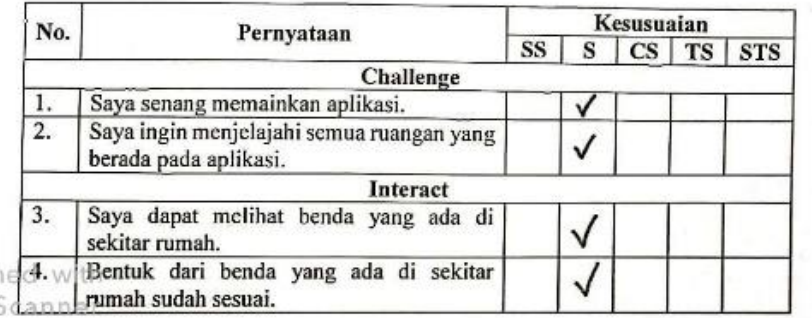

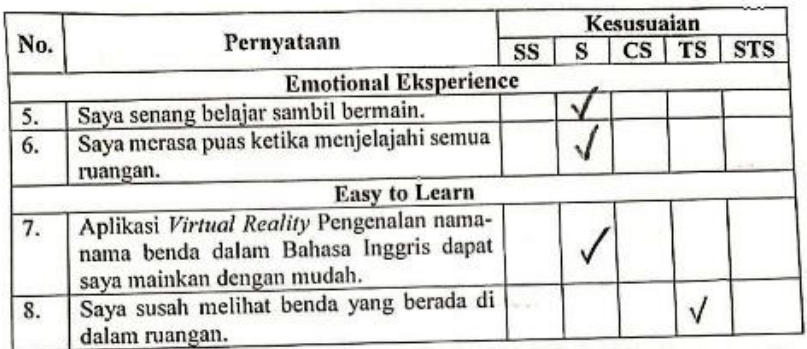

...........................

........

Scanned with  $\frac{1}{\sqrt{2}}$ 

ú.

# Pengembangan Aplikasi Virtual Reality Mengenal Macam-Macam Benda Di

# Sekitar Rumah Dalam Bahasa Inggris

(Studi Kasus: SD Cerdas Mandiri)

Nama

Ι

# : 98262405 mahesa  $.08$

No. Responden

#### Petunjuk Pengisian Angket

1. Berikan tanda centang (v) pada salah satu kolom pilihan jawaban yang tersedia.

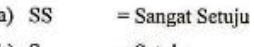

 $b)$  S  $=$  Setuju

- c) CS = Cukup Setuju
- d) TS = Tidak Setuju
- = Sangat Tidak Setuju e) STS
- 2. Jika ingin mengganti jawaban yang telah dicentang, maka lingkari jawaban sebelumnya, kemudian centang kembali pilihan yang diinginkan.
- 3. Jawablah semua pertanyaan yang sudah disediakan.
- 4. Terimakasih atas kesediaan waktunya untuk mengisi angket ini dengan tulus dan jujur.

#### Contoh 1:

Sca

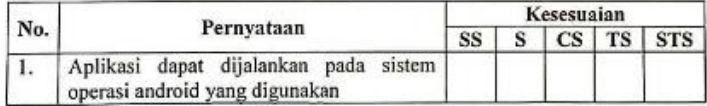

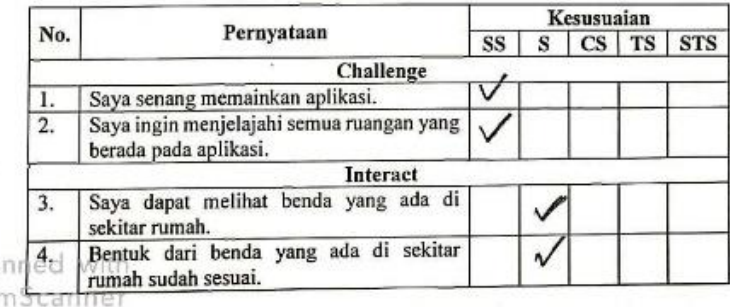

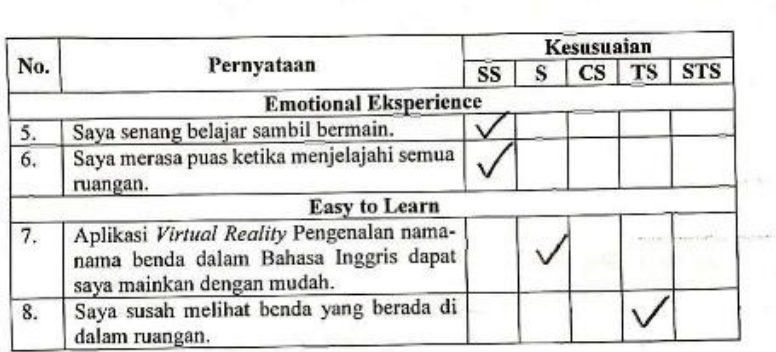

 $.........$ 

ă

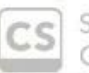

Scanned with CamScanner

### Pengembangan Aplikasi Virtual Reality Mengenal Macam-Macam Benda Di Sekitar Rumah Dalam Bahasa Inggris (Studi Kasus: SD Cerdas Mandiri)

Nama : I.A valenti na pramiswari Putri yana caywami7 No. Responden : 09

Petunjuk Pengisian Angket

1. Berikan tanda centang (v') pada salah satu kolom pilihan jawaban yang tersedia.

- = Sangat Setuju a) SS
- $b) S$  $=$  Setuju
- = Cukup Setuju c) CS
- $=$  Tidak Setuju d) TS
- e) STS = Sangat Tidak Setuju
- 2. Jika ingin mengganti jawaban yang telah dicentang, maka lingkari jawaban sebelumnya, kemudian centang kembali pilihan yang diinginkan.
- 3. Jawablah semua pertanyaan yang sudah disediakan.
- 4. Terimakasih atas kesediaan waktunya untuk mengisi angket ini dengan tulus dan jujur.

#### Contoh 1:

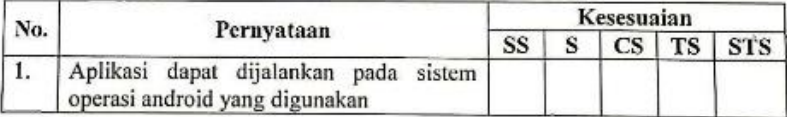

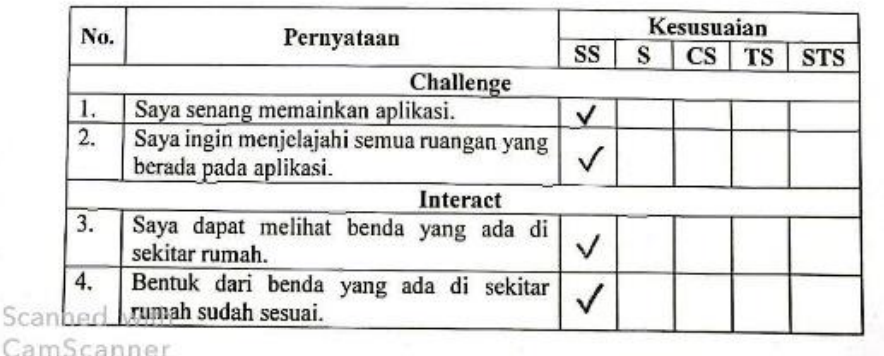

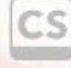

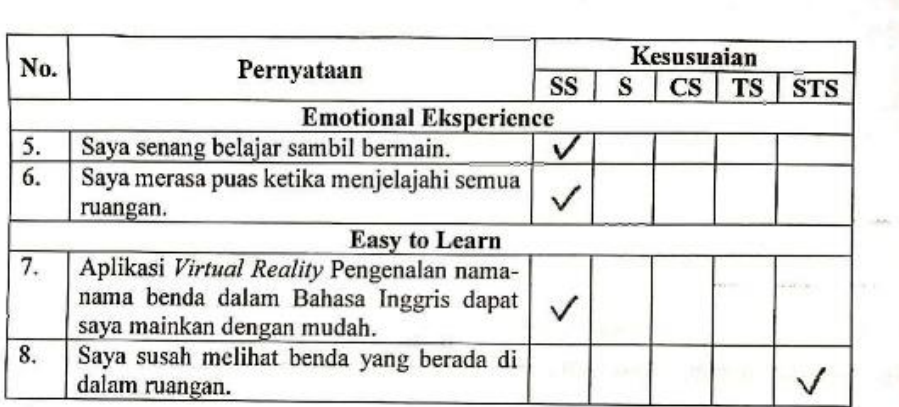

<u>............................</u>

 $.........$ 

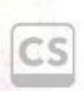

 $\begin{minipage}[c]{0.9\textwidth} \centering \begin{tabular}{|c|c|c|c|} \hline & \multicolumn{2}{|c|}{\textbf{Carned with}} & \multicolumn{2}{|c|}{\textbf{Carned with}} & \multicolumn{2}{|c|}{\textbf{Carned with}} & \multicolumn{2}{|c|}{\textbf{Carned with}} & \multicolumn{2}{|c|}{\textbf{Carned with}} & \multicolumn{2}{|c|}{\textbf{Carned with}} & \multicolumn{2}{|c|}{\textbf{Carned with}} & \multicolumn{2}{|c|}{\textbf{Carned with}} & \multicolumn{2}{|c|}{\text$ 

# Pengembangan Aplikasi Virtual Reality Mengenal Macam-Macam Benda Di

# Sekitar Rumah Dalam Bahasa Inggris

(Studi Kasus: SD Cerdas Mandiri)

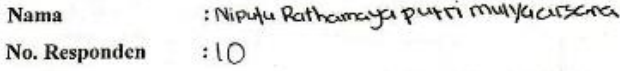

#### Petunjuk Pengisian Angket

1. Berikan tanda centang (v) pada salah satu kolom pilihan jawaban yang tersedia.

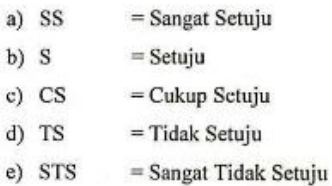

- 2. Jika ingin mengganti jawaban yang telah dicentang, maka lingkari jawaban sebelumnya, kemudian centang kembali pilihan yang diinginkan.
- 3. Jawablah semua pertanyaan yang sudah disediakan.
- 4. Terimakasih atas kesediaan waktunya untuk mengisi angket ini dengan tulus dan jujur.

#### Contoh 1:

Sca

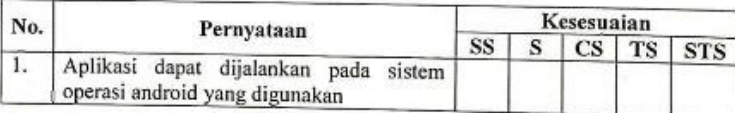

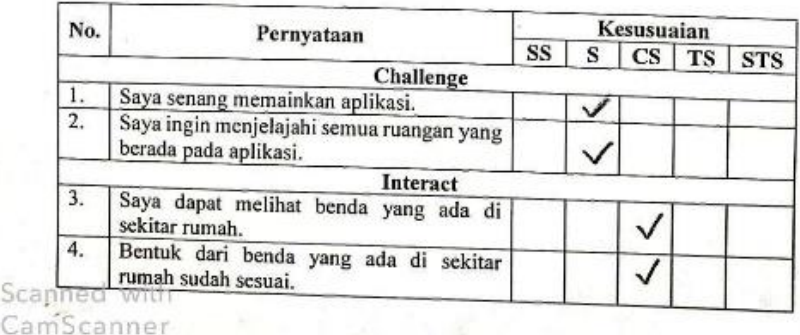

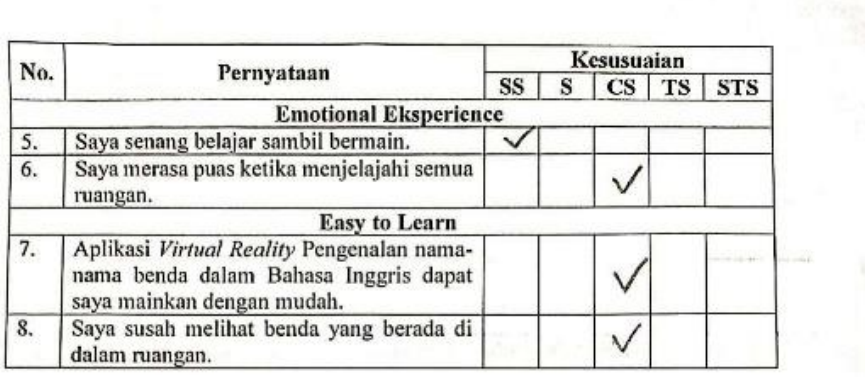

......................

8

Scanned with

**Service Communication** 

### Pengembangan Aplikasi Virtual Reality Mengenal Macam-Macam Benda Di Sekitar Rumah Dalam Bahasa Inggris (Studi Kasus: SD Cerdas Mandiri)

Nama No. Responden :Poto Jesselyn wijaga<br>: 11

#### Petunjuk Pengisian Angket

1. Berikan tanda centang (v) pada salah satu kolom pilihan jawaban yang tersedia.

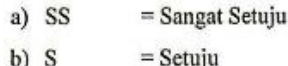

- = Cukup Setuju c) CS
- = Tidak Setuju d) TS
- e) STS = Sangat Tidak Setuju
- 2. Jika ingin mengganti jawaban yang telah dicentang, maka lingkari jawaban sebelumnya, kemudian centang kembali pilihan yang diinginkan.
- 3. Jawablah semua pertanyaan yang sudah disediakan.
- 4. Terimakasih atas kesediaan waktunya untuk mengisi angket ini dengan tulus dan jujur.

#### Contoh 1:

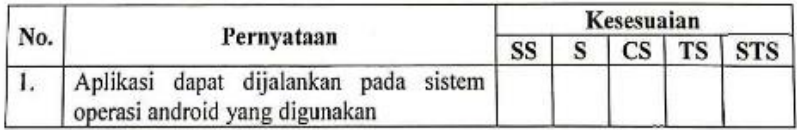

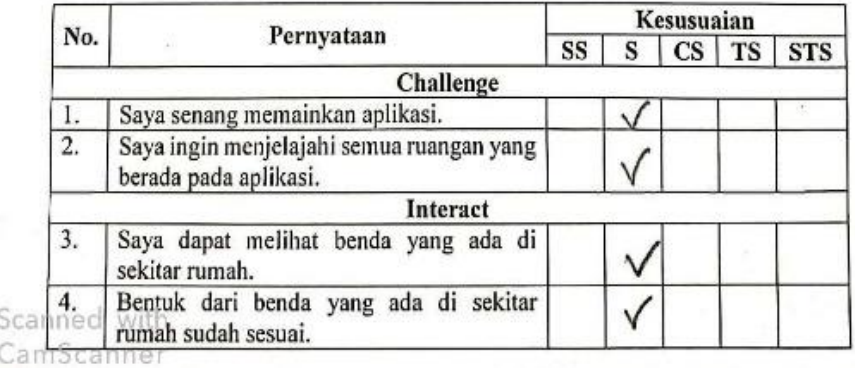

Kesusuaian Pernyataan No.  $SS$  $S$   $CS$   $TS$   $STS$ **Emotional Eksperience** Saya senang belajar sambil bermain. 5. Saya merasa puas ketika menjelajahi semua  $\sqrt{}$  $\overline{6}$ . ruangan. **Easy to Learn** Aplikasi Virtual Reality Pengenalan nama- $\overline{7}$ . nama benda dalam Bahasa Inggris dapat  $\sqrt{}$ saya mainkan dengan mudah. Saya susah melihat benda yang berada di  $8.$ 

dalam ruangan. ....................... ..............................

 $\overline{C}$ Scanned with CamScanner

# Pengembangan Aplikasi Virtual Reality Mengenal Macam-Macam Benda Di

Sekitar Rumah Dalam Bahasa Inggris

(Studi Kasus: SD Cerdas Mandiri)

:A.A. Kirana Maharani Gopa Nama

No. Responden  $: 12$ 

Petunjuk Pengisian Angket

- 1. Berikan tanda centang (v) pada salah satu kolom pilihan jawaban yang tersedia.
	-
	- = Sangat Setuju a) SS
	- $=$  Setuju  $b)$  S
	- = Cukup Setuju c) CS
	- d) TS = Tidak Setuju
	- = Sangat Tidak Setuju e) STS

2. Jika ingin mengganti jawaban yang telah dicentang, maka lingkari jawaban

sebelumnya, kemudian centang kembali pilihan yang diinginkan.

3. Jawablah semua pertanyaan yang sudah disediakan.

4. Terimakasih atas kesediaan waktunya untuk mengisi angket ini dengan tulus dan jujur.

Contoh 1:

Cam

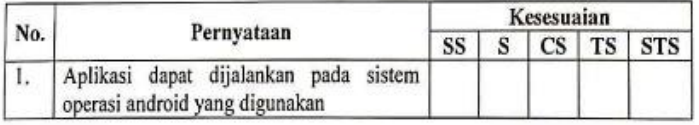

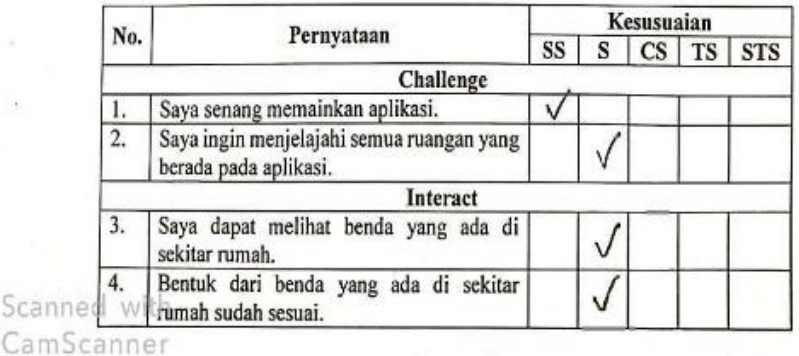

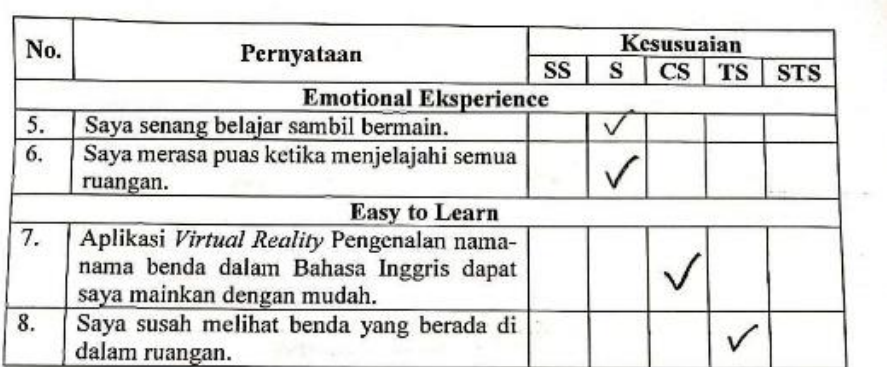

......................

.............................

. . . . . . . .

Scanned with CamScanner
## Pengembangan Aplikasi Virtual Reality Mengenal Macam-Macam Benda Di

## Sekitar Rumah Dalam Bahasa Inggris

(Studi Kasus: SD Cerdas Mandiri)

No. Responden

Nama

:Ida Ayu Alit Areta putri Lia

 $: 13$ 

Petunjuk Pengisian Angket

- 1. Berikan tanda centang  $(\checkmark)$  pada salah satu kolom pilihan jawaban yang tersedia.
	- a) SS = Sangat Setuju
	- $b)$  S  $=$  Setuju
	- = Cukup Setuju c) CS
	- d) TS = Tidak Setuju
	- e) STS = Sangat Tidak Setuju
- 2. Jika ingin mengganti jawaban yang telah dicentang, maka lingkari jawaban sebelumnya, kemudian centang kembali pilihan yang diinginkan.
- 3. Jawablah semua pertanyaan yang sudah disediakan.
- 4. Terimakasih atas kesediaan waktunya untuk mengisi angket ini dengan tulus dan jujur.

Contoh 1:

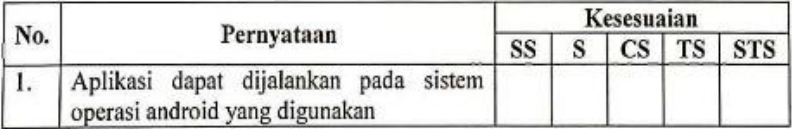

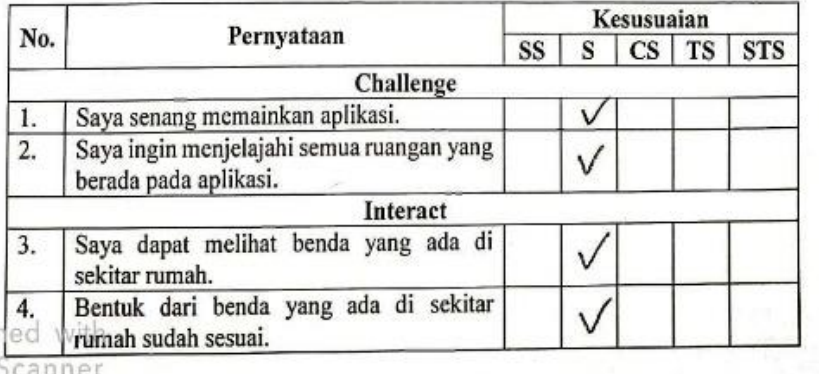

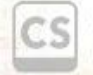

Scanı

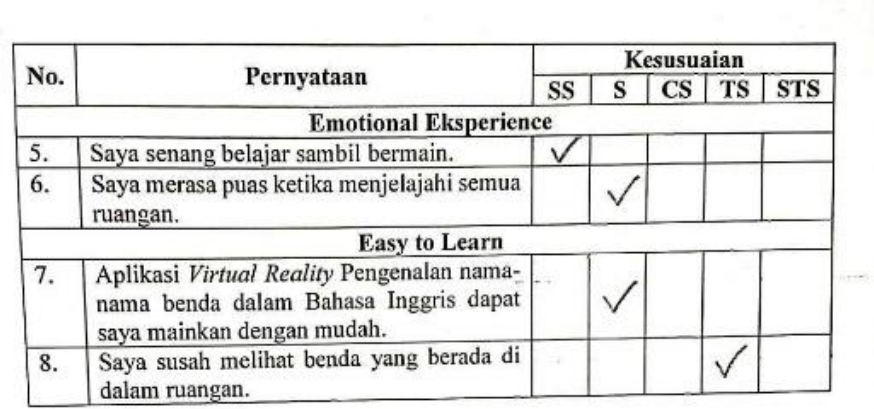

 $\cdots$ 

million white were not

Scanned with<br>CamScanner

183

Pengembangan Aplikasi Virtual Reality Mengenal Macam-Macam Benda Di

Sekitar Rumah Dalam Bahasa Inggris (Studi Kasus: SD Cerdas Mandiri)

Nama No. Responden : De wa Made adhika put rasemeres

Petunjuk Pengisian Angket

1. Berikan tanda centang  $(\checkmark)$  pada salah satu kolom pilihan jawaban yang tersedia.

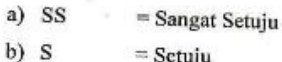

- $=$  Setuju c) CS
	- = Cukup Setuju
- d) TS = Tidak Setuju
- e) STS = Sangat Tidak Setuju
- 2. Jika ingin mengganti jawaban yang telah dicentang, maka lingkari jawaban sebelumnya, kemudian centang kembali pilihan yang diinginkan.
- 3. Jawablah semua pertanyaan yang sudah disediakan.
- 4. Terimakasih atas kesediaan waktunya untuk mengisi angket ini dengan tulus dan jujur.

Contoh 1:

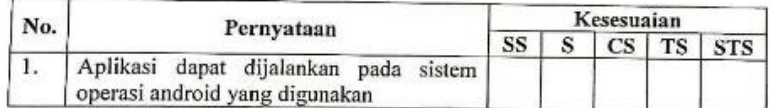

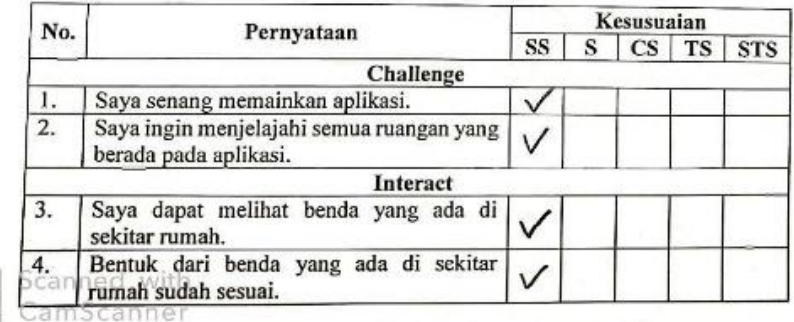

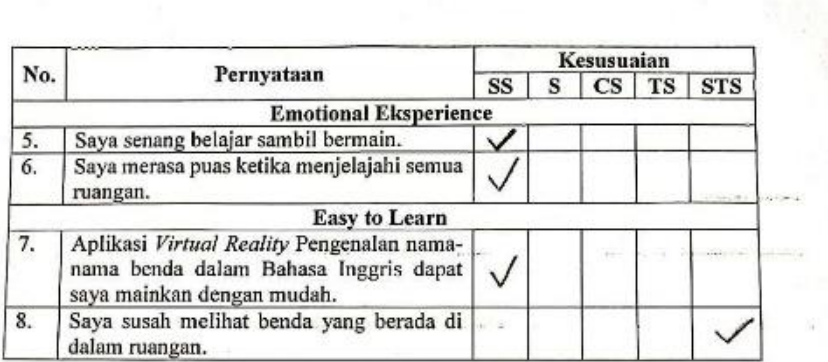

......................

 $11111110$ 

ng m

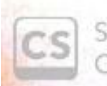

Scanned with<br>CamScanner nediker herta $\frac{2m-2}{1-2}$ where  $\log\left(\frac{1}{\log n}\right)$  ,  $\log\left(\frac{1}{\log n}\right)$  ,  $\log\left(\frac{1}{\log n}\right)$ 

## Pengembangan Aplikasi Virtual Reality Mengenal Macam-Macam Benda Di

### Sekitar Rumah Dalam Bahasa Inggris

(Studi Kasus: SD Cerdas Mandiri)

Nama

$$
:\beta\cdot V\quad \forall U: \text{ke}(1\text{ or }1\text{ or }1\text{ or }1\text{)}
$$

No. Responden

#### Petunjuk Pengisian Angket

- 1. Berikan tanda centang (v) pada salah satu kolom pilihan jawaban yang tersedia.
	- a) SS  $=$  Sangat Setuju

 $: 1s$ 

- $b)$  S  $=$  Setuju
- c) CS  $=$  Cukup Setuju
- d) TS  $=$  Tidak Setuju
- e) STS = Sangat Tidak Setuju
- 2. Jika ingin mengganti jawaban yang telah dicentang, maka lingkari jawaban sebelumnya, kemudian centang kembali pilihan yang diinginkan.
- 3. Jawablah semua pertanyaan yang sudah disediakan.
- 4. Terimakasih atas kesediaan waktunya untuk mengisi angket ini dengan tulus dan jujur.

Contoh 1:

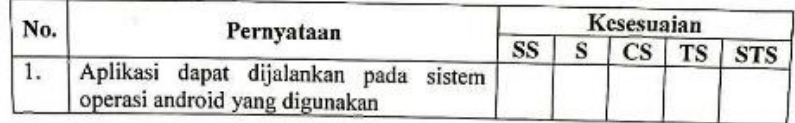

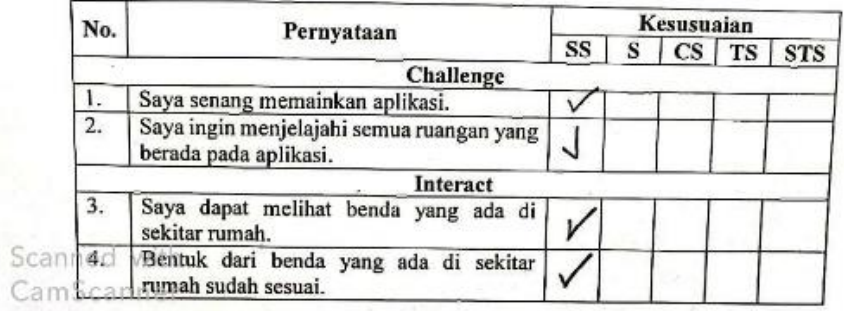

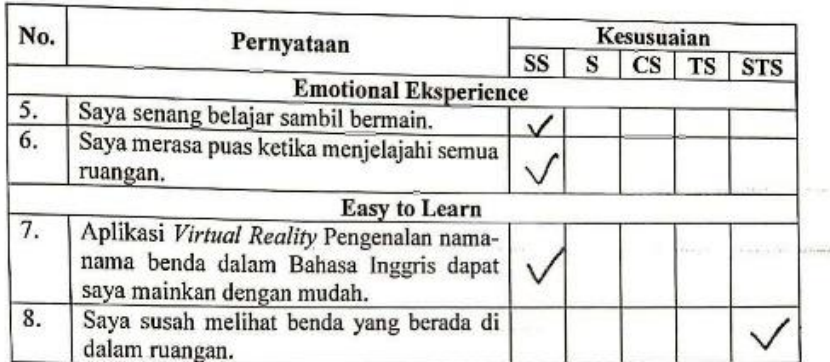

.......................

........

 $CS$ 

Scanned with CamScanner (1999)

### Pengembangan Aplikasi Virtual Reality Mengenal Macam-Macam Benda Di

#### Sekitar Rumah Dalam Bahasa Inggris

#### (Studi Kasus: SD Cerdas Mandiri)

: Ni mode Indita zeya Darma predistra

No. Responden

Nama

#### Petunjuk Pengisian Angket

- 1. Berikan tanda centang (v) pada salah satu kolom pilihan jawaban yang tersedia.
	- a) SS = Sangat Setuju

 $: 16$ 

- $=$  Setuju  $b)$  S
- c) CS = Cukup Setuju
- d) TS = Tidak Setuju
- c) STS = Sangat Tidak Setuju
- 2. Jika ingin mengganti jawaban yang telah dicentang, maka lingkari jawaban sebelumnya, kemudian centang kembali pilihan yang diinginkan.
- 3. Jawablah semua pertanyaan yang sudah disediakan.
- Terimakasih atas kesediaan waktunya untuk mengisi angket ini dengan tulus  $4.$ dan jujur.

#### Contoh 1:

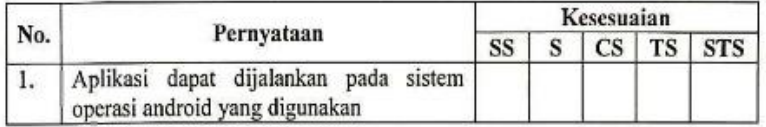

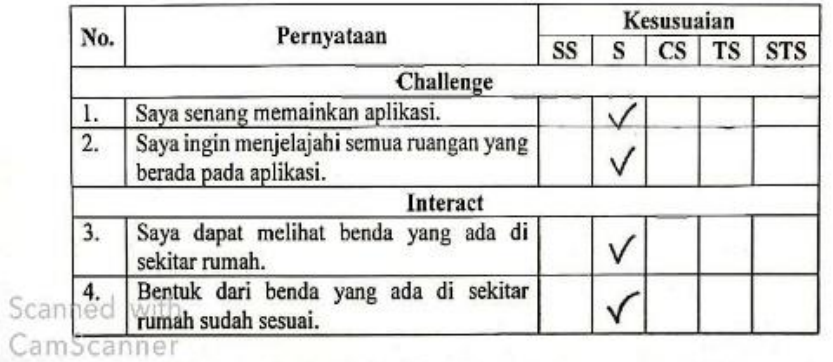

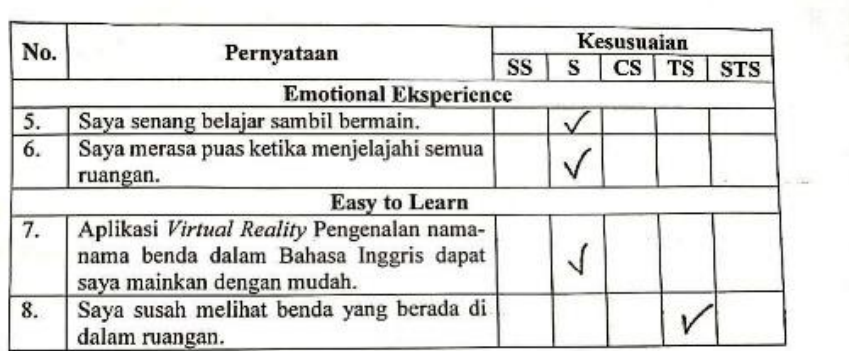

.......................

............................. ........

 $\overline{\phantom{a}}$ 

CS Scanned with<br>CamScanner

Pengembangan Aplikasi Virtual Reality Mengenal Macam-Macam Benda Di

Sekitar Rumah Dalam Bahasa Inggris (Studi Kasus: SD Cerdas Mandiri)

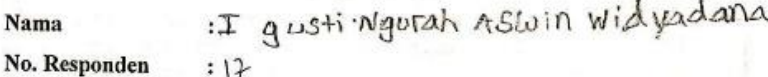

#### Petunjuk Pengisian Angket

- 1. Berikan tanda centang (v) pada salah satu kolom pilihan jawaban yang tersedia.
	- a) SS = Sangat Setuju
	- $b) S$  $=$  Setuju
	- c) CS  $=$  Cukup Setuju
	- d) TS = Tidak Setuju
	- e) STS = Sangat Tidak Setuju
- 2. Jika ingin mengganti jawaban yang telah dicentang, maka lingkari jawaban sebelumnya, kemudian centang kembali pilihan yang diinginkan.
- 3. Jawablah semua pertanyaan yang sudah disediakan.
- 4. Terimakasih atas kesediaan waktunya untuk mengisi angket ini dengan tulus dan jujur.

#### Contoh 1:

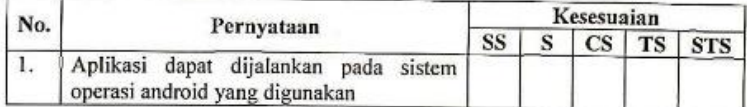

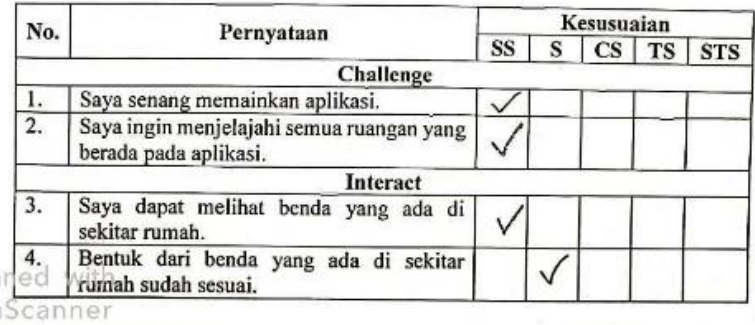

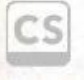

Scan am.

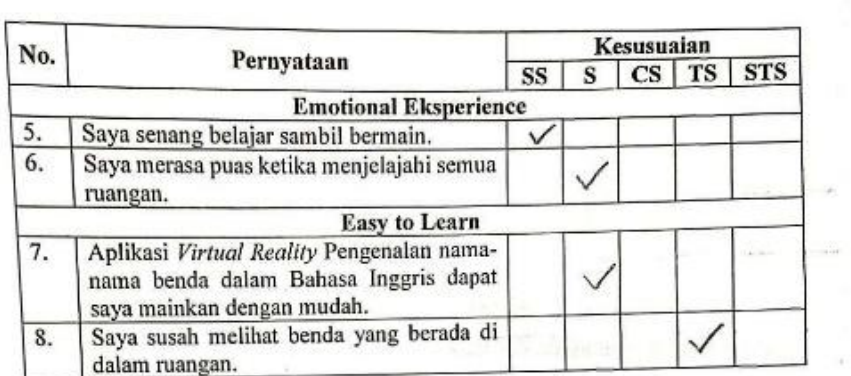

 $\Xi^-$  st

 $\begin{array}{l} \mathbb{P}(\mathbf{w}) \\ \mathbb{P}(\mathbf{w}) = \mathbb{P}(\mathbf{w}) \mathbb{P}(\mathbf{w}) \mathbb{P}(\mathbf{w}) \mathbb{P}(\mathbf{w}) \mathbb{P}(\mathbf{w}) \mathbb{P}(\mathbf{w}) \\ \mathbb{P}(\mathbf{w}) = \mathbb{P}(\mathbf{w}) \mathbb{P}(\mathbf{w}) \mathbb{P}(\mathbf{w}) \mathbb{P}(\mathbf{w}) \mathbb{P}(\mathbf{w}) \mathbb{P}(\mathbf{w}) \mathbb{P}(\mathbf{w}) \end{array}$ 

Scanned with<br>CamScanner with the series and a constant of the series of the series of the series of the series of the series of the series of the series of the series of the series of the series of the series of the series

 $\overline{\rm MS}$ 

 $\mathbb{R}^{n+1}$  . The consequence of the contract of  $\mathbb{R}^{n+1}$ 

anna Portugal

TT.

Pengembangan Aplikasi Virtual Reality Mengenal Macam-Macam Benda Di

Sekitar Rumah Dalam Bahasa Inggris

(Studi Kasus: SD Cerdas Mandiri)

Nama

: 4 gde Bagus sarria di putra

 $: 18$ No. Responden

### Petunjuk Pengisian Angket

1. Berikan tanda centang (v) pada salah satu kolom pilihan jawaban yang tersedia.

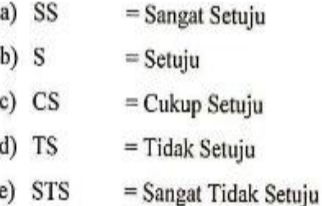

2. Jika ingin mengganti jawaban yang telah dicentang, maka lingkari jawaban sebelumnya, kemudian centang kembali pilihan yang diinginkan.

3. Jawablah semua pertanyaan yang sudah disediakan.

4. Terimakasih atas kesediaan waktunya untuk mengisi angket ini dengan tulus dan jujur.

Contoh 1:

Sca a

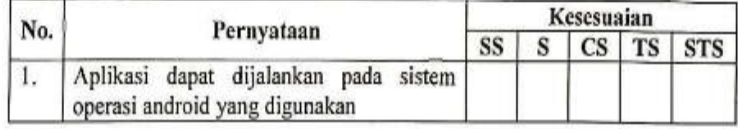

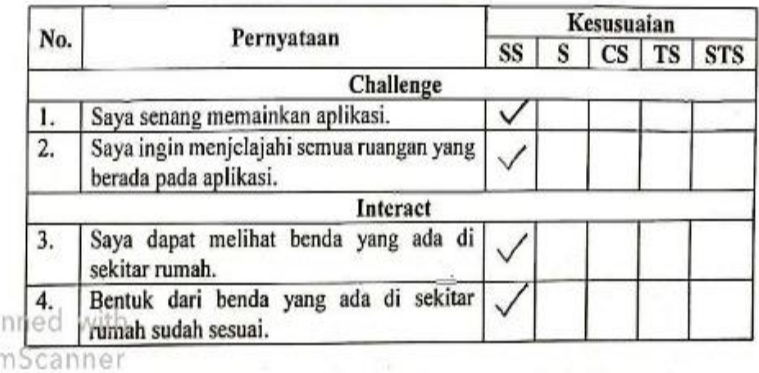

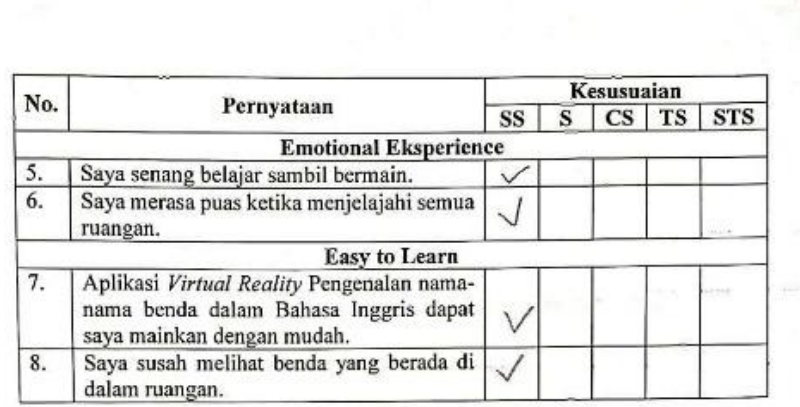

 $\sim$ 

CS

 $\frac{1}{2}$ Scanned with<br>CamScanner

 $\sim$ 

Pengembangan Aplikasi Virtual Reality Mengenal Macam-Macam Benda Di

Sekitar Rumah Dalam Bahasa Inggris

(Studi Kasus: SD Cerdas Mandiri)

: Putu Dashtan cueriblieb winata Nama No. Responden  $:\varnothing$ 

Petunjuk Pengisian Angket

- 1. Berikan tanda centang (v) pada salah satu kolom pilihan jawaban yang tersedia.
	- a) SS = Sangat Setuju
	- $b) S$  $=$  Setuju
	- c) CS  $=$  Cukup Setuju
	- d) TS = Tidak Setuju
	- e) STS = Sangat Tidak Setuju

2. Jika ingin mengganti jawaban yang telah dicentang, maka lingkari jawaban sebelumnya, kemudian centang kembali pilihan yang diinginkan.

- 3. Jawablah semua pertanyaan yang sudah disediakan.
- 4. Terimakasih atas kesediaan waktunya untuk mengisi angket ini dengan tulus dan jujur.

Contoh 1:

Scanne iamSc

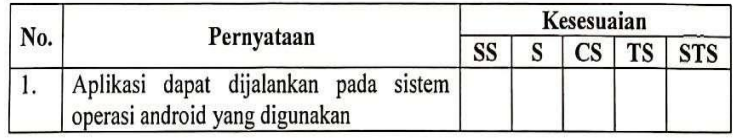

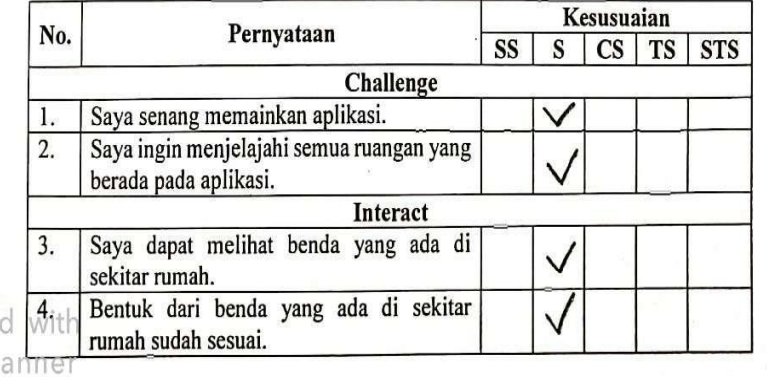

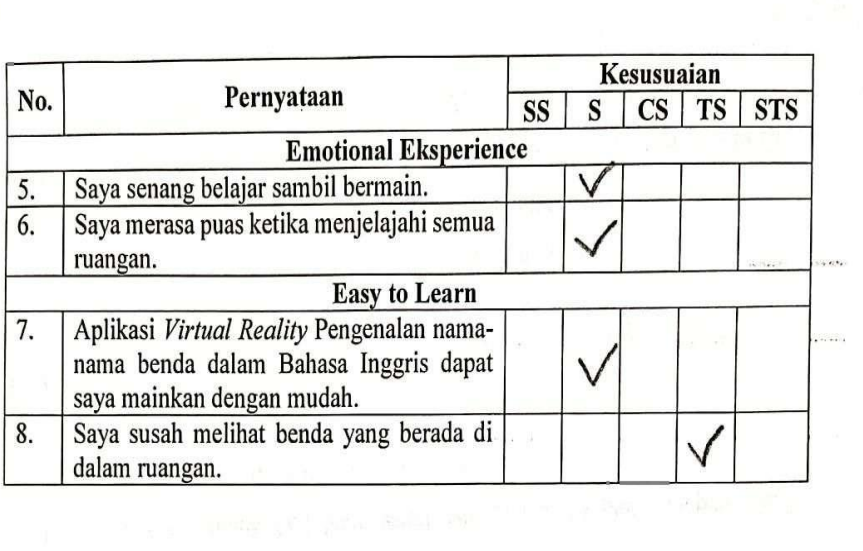

of the Chammon and Champion

 $\label{eq:3.1} \left\langle \delta \right\rangle = \delta_{\rm e}^2 - \frac{1}{2} \frac{\Delta_{\rm e} \Delta_{\rm e}^2}{\Delta_{\rm e}^2} \left( \delta_{\rm e}^2 - \delta_{\rm e}^2 \right) = -\frac{1}{2} \delta_{\rm e}^2 - \frac{1}{2} \delta_{\rm e}^2 \frac{\Delta_{\rm e}^2}{\Delta_{\rm e}^2} \int_{0}^{\infty} \delta_{\rm e}^2 \, \delta_{\rm e}^2 \, \delta_{\rm e}^2 \, \delta_{\rm e}^2 \, \delta_{\rm e}^2 \, \delta_{\rm e}$ 

 $\frac{1}{1-\epsilon} \frac{2\pi}{3} \beta$ 

Scanned with CamScanner

Pengembangan Aplikasi Virtual Reality Mengenal Macam-Macam Benda Di

### Sekitar Rumah Dalam Bahasa Inggris

(Studi Kasus: SD Cerdas Mandiri)

# : AAG Agung Nararya kepak'san

No. Responden

Nama

### $:20$ Petunjuk Pengisian Angket

- 1. Berikan tanda centang (v) pada salah satu kolom pilihan jawaban yang tersedia.
	- a) SS = Sangat Setuju
	- $b) S$  $=$  Setuju
	- c) CS = Cukup Setuju
	- d) TS = Tidak Setuju
	- e) STS = Sangat Tidak Setuju
- 2. Jika ingin mengganti jawaban yang telah dicentang, maka lingkari jawaban sebelumnya, kemudian centang kembali pilihan yang diinginkan.
- 3. Jawablah semua pertanyaan yang sudah disediakan.
- 4. Terimakasih atas kesediaan waktunya untuk mengisi angket ini dengan tulus dan jujur.

Contoh 1:

amSc

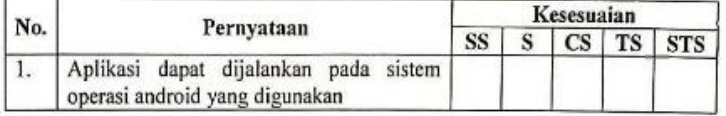

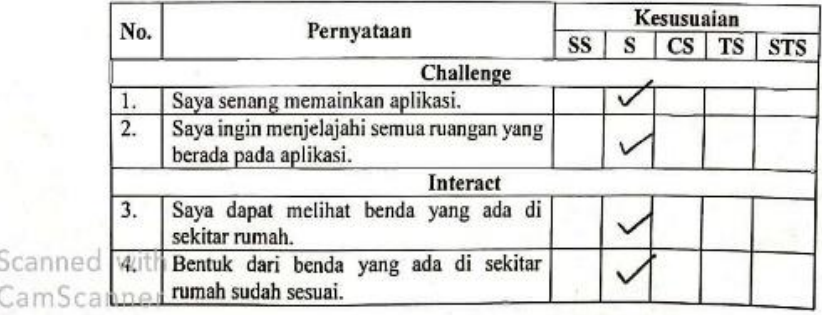

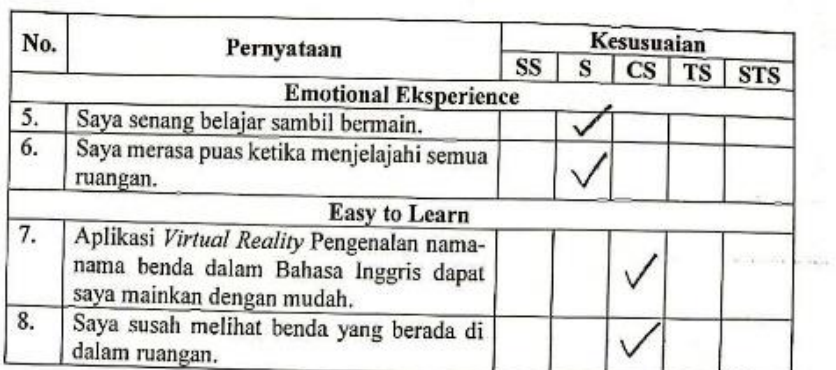

........

CS

Scanned with<br>CamScanner

## Lampiran 20 Photo Dokumentasi

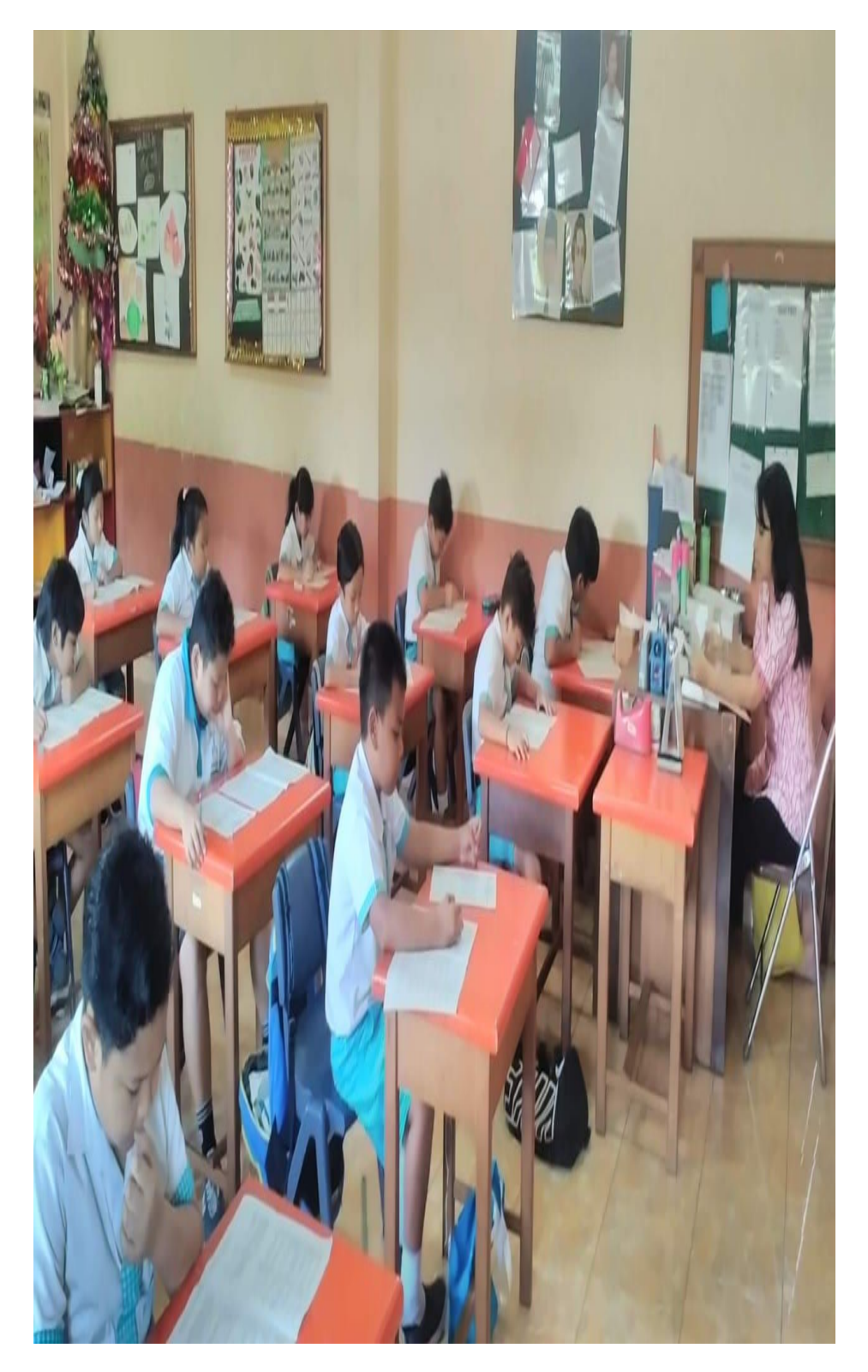

1. Observasi di SD Cerdas Mandiri Denpasar

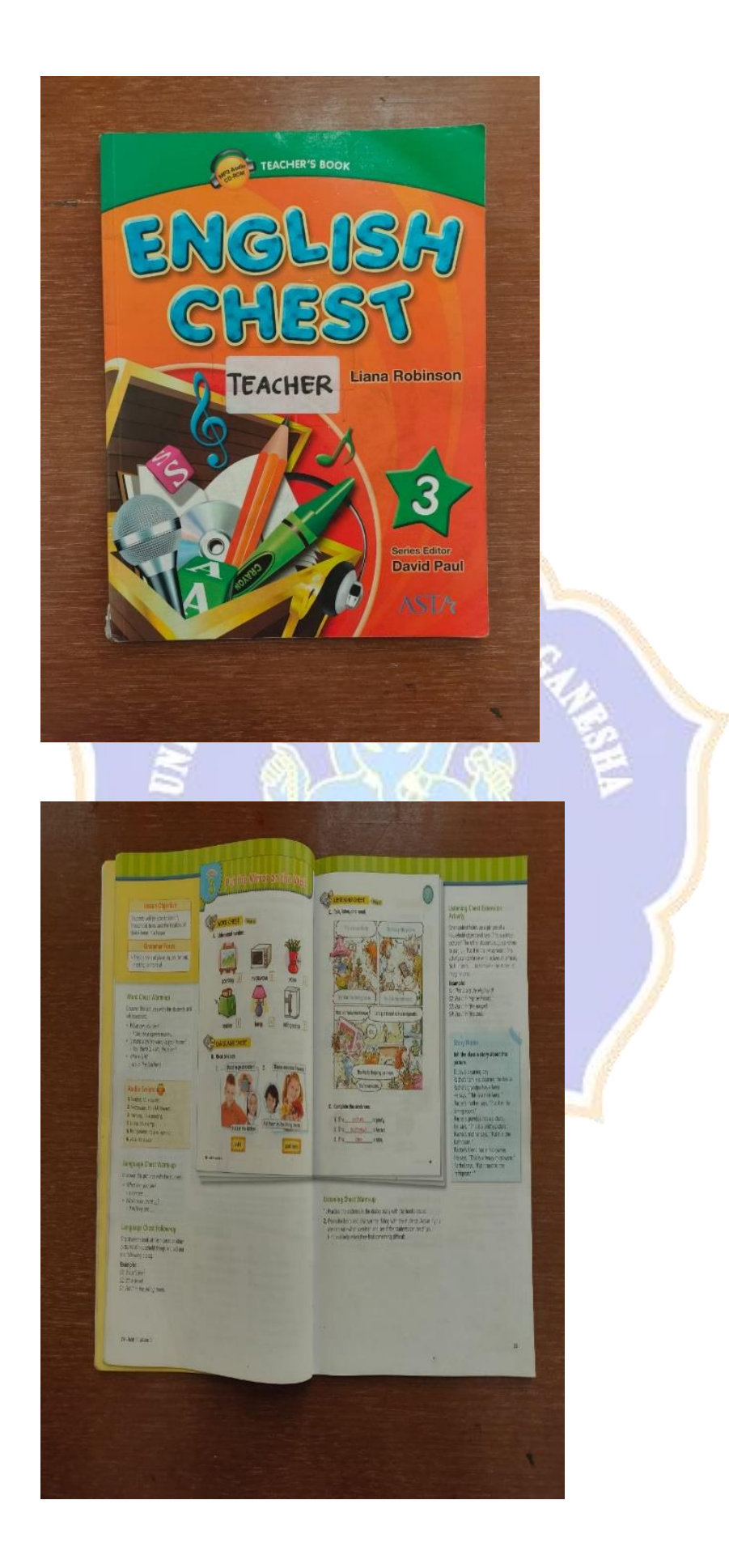

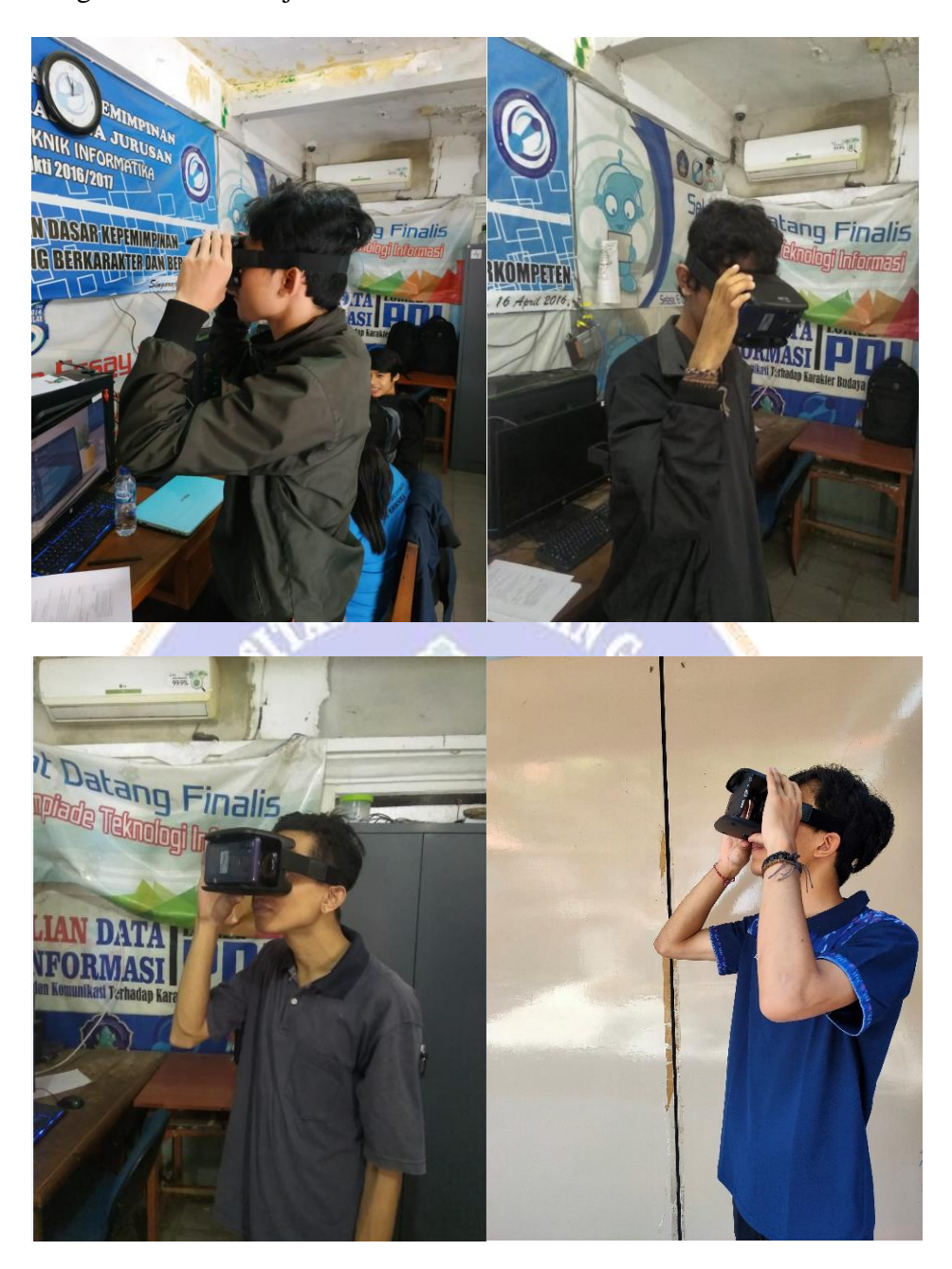

2. Pengambilan Data Uji *Blackbox*

3. Pengambilan Data Uji Ahli Media

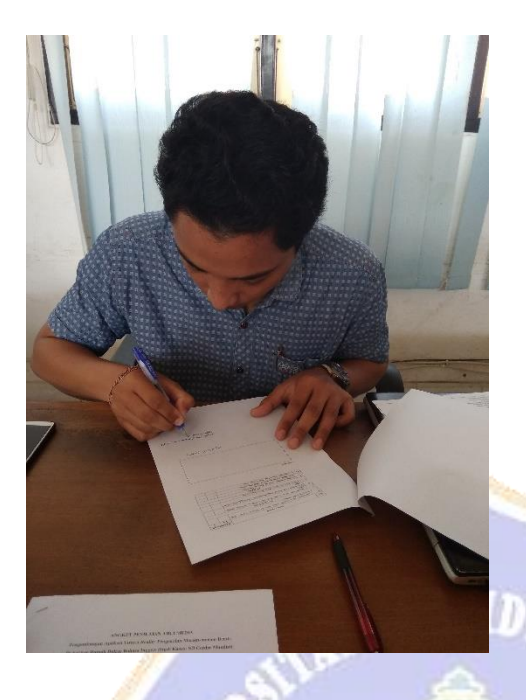

4. Pengambilan Data Uji Ahli Isi

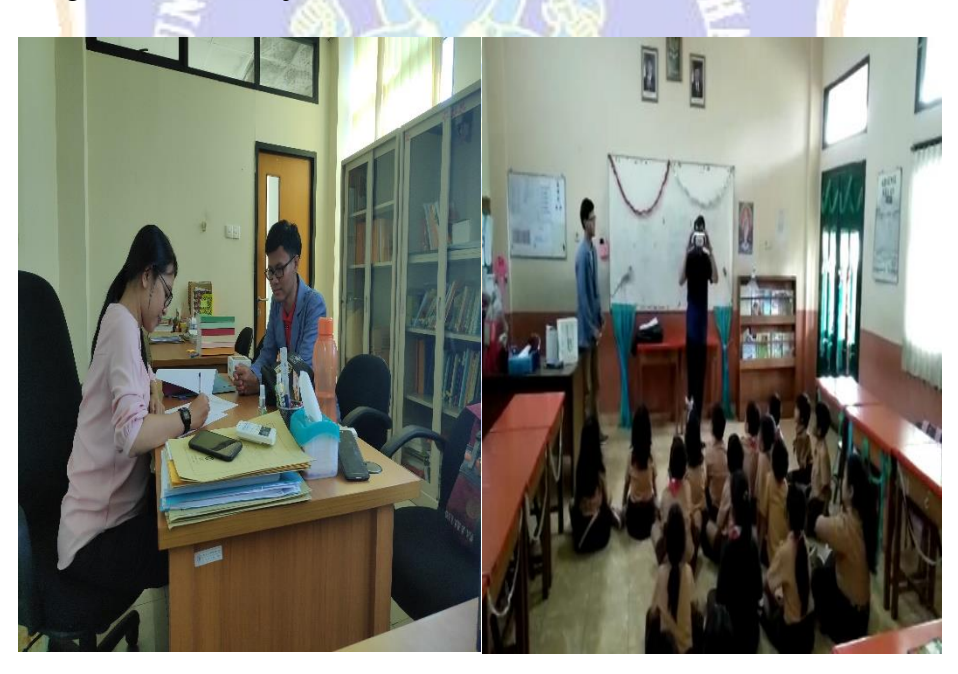

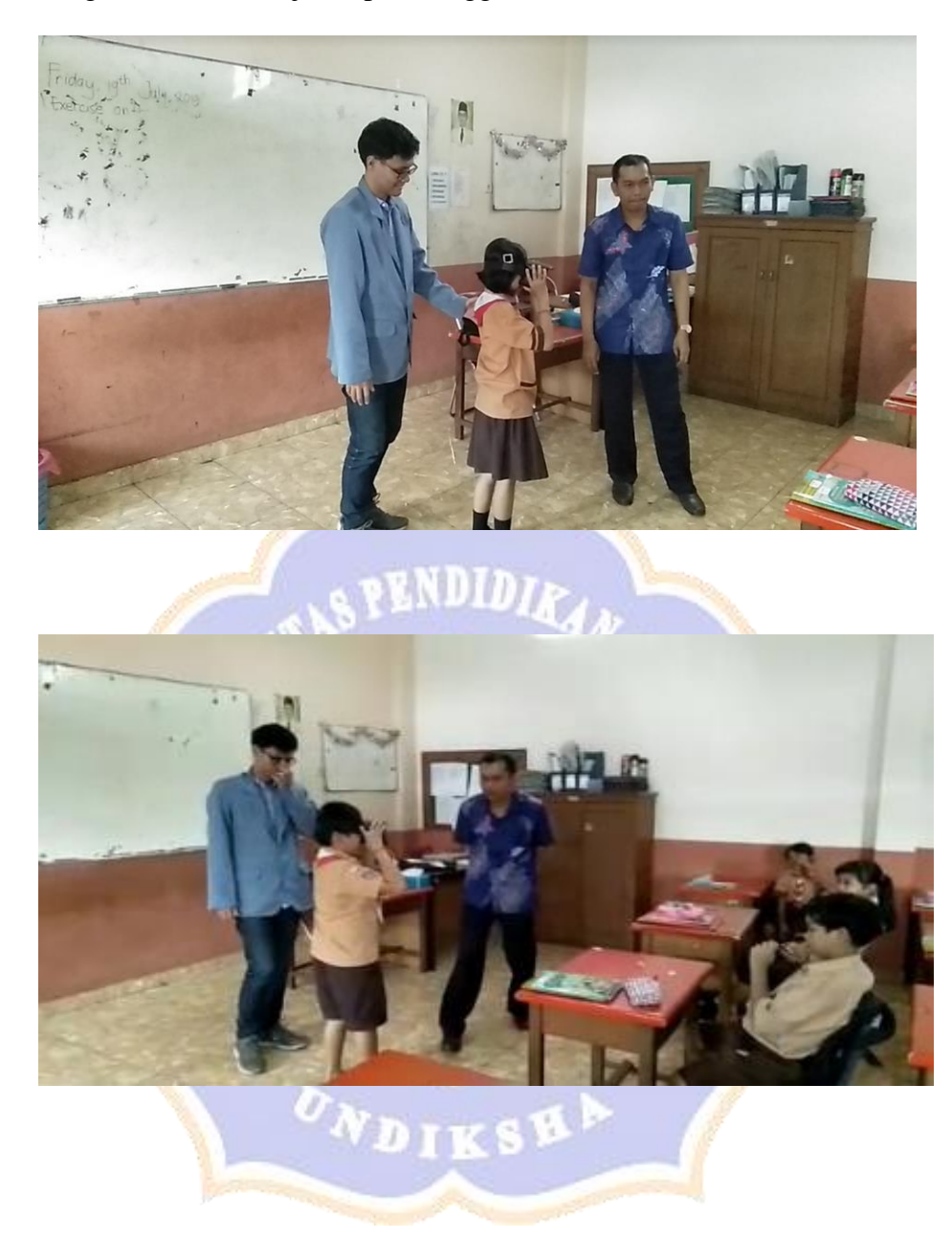

5. Pengambilan Data Uji Respon Pengguna